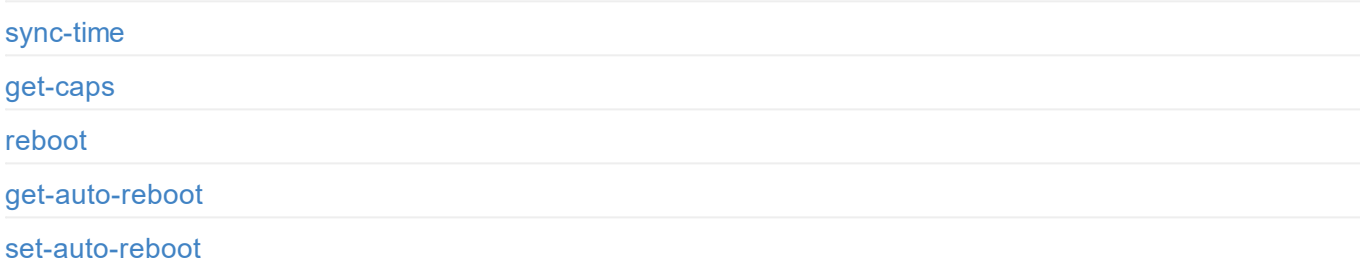

## **Reset**

get-reset-all-permission

[reset-all-sett](#page-3-0)ings

# **[Login/Log](#page-5-0)[ou](#page-6-0)t**

[login](#page-7-0)

[logout](#page-8-0)

# **Dashboard**

get-summary-info

# **[Signa](#page-11-0)l**

[get-sign](#page-13-0)al-info

# **[Video](#page-15-0)**

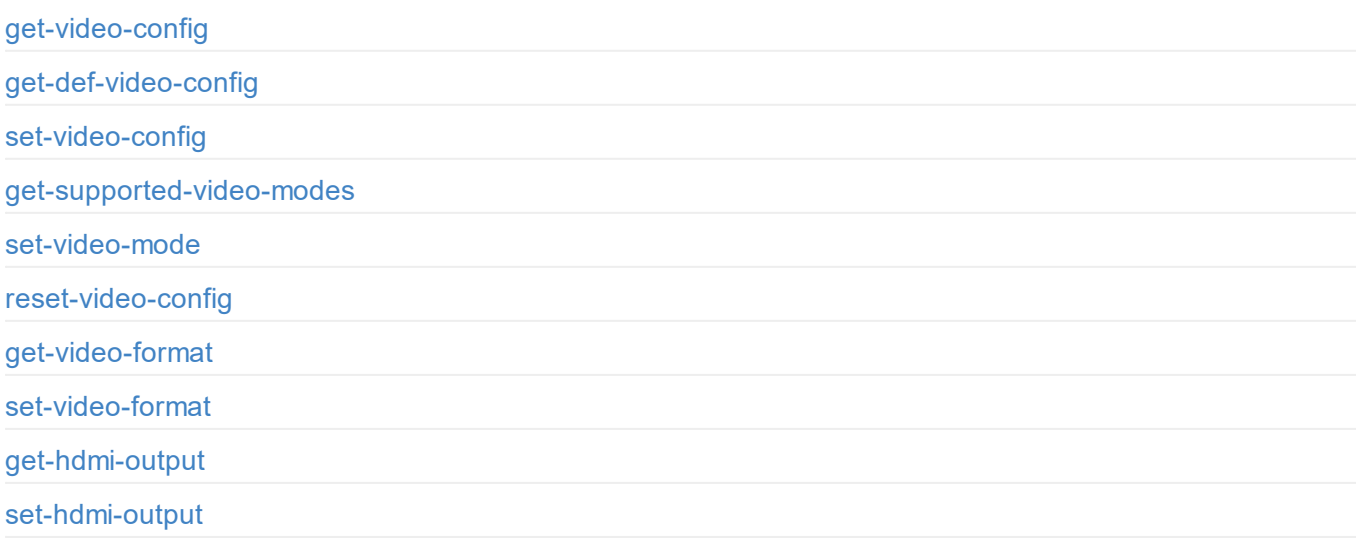

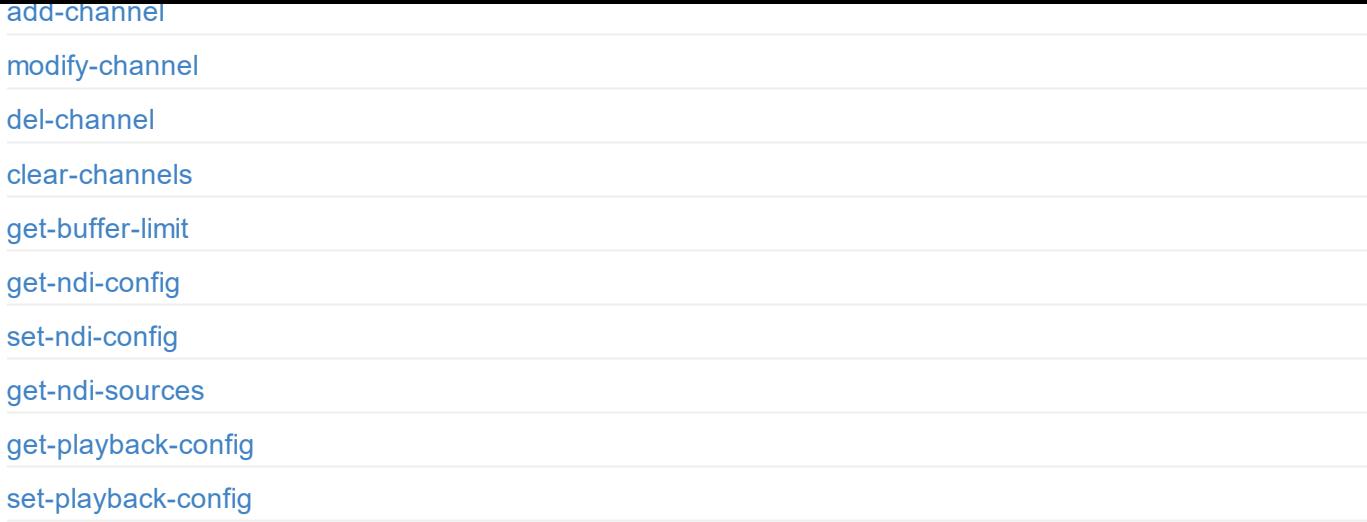

# **[User](#page-43-0) admin**

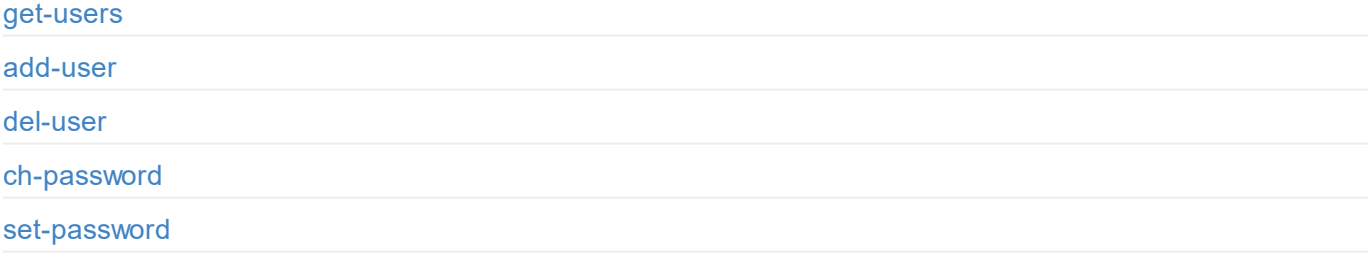

## **[Netwo](#page-47-0)[r](#page-48-0)k**

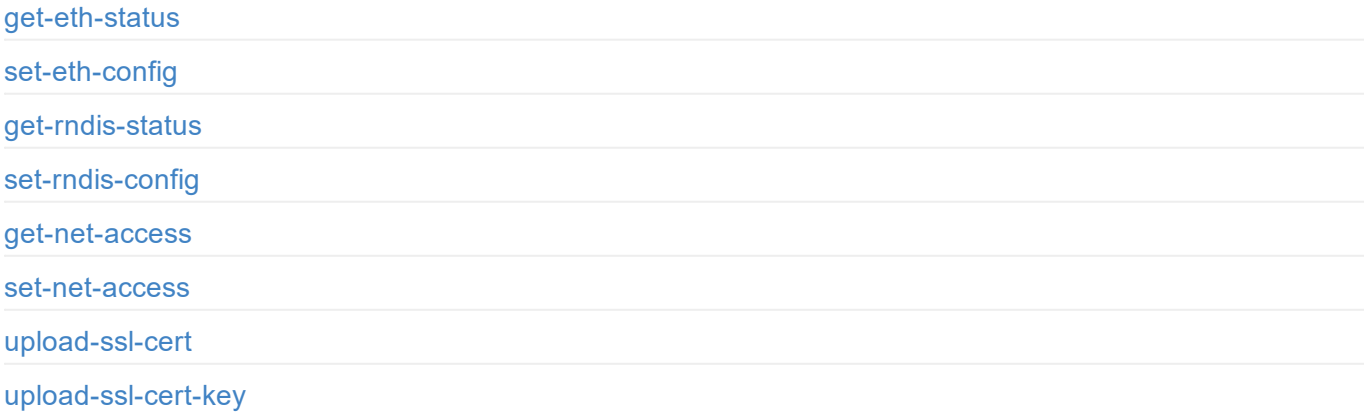

# **Firmware**

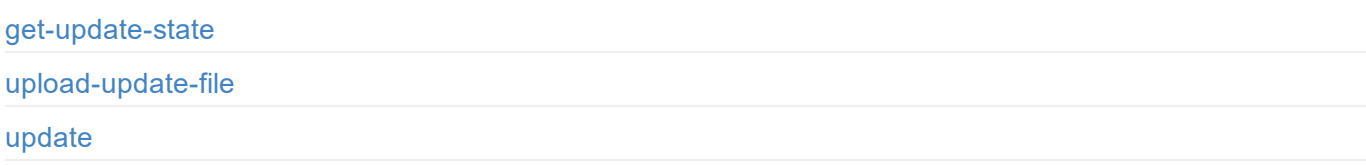

# <span id="page-3-0"></span>**Introduction**

For Pro Convert, we have rich APIs for developers to interact with products such as obtaining basic information about the device (device name, firmware version and etc.), modifying device configuration and upgrading firmware. These APIs are based on the HTTP protocol and are lightweight, connectionless interfaces that respond to data in JSON format. This document gives you a detailed understanding of each API's functions and request method.

APIs in this document apply to these products:

- Pro Convert for NDI<sup>®</sup> to AIO
- Pro Convert for NDI<sup>®</sup> to HDMI
- Pro Convert for NDI $^\text{\textregistered}$  to HDMI 4K
- Pro Convert for NDI<sup>®</sup> to SDI

NDI is a registered trademark of NewTek, Inc. in the United States and other countries.

```
enable-web-control: true
...
}
```
## <span id="page-5-0"></span>**API Status Codes**

{

0: MW\_STATUS\_SUCCESS**,** 1: MW\_STATUS\_PENDING, 2: MW\_STATUS\_TIMEOUT**,** 3: MW\_STATUS\_INTERRUPTED**,** 4: MW\_STATUS\_TRY\_AGAIN**,** 5: MW\_STATUS\_NOT\_IMPLEMENTED, 6: MW\_STATUS\_UNKNOWN\_ERROR**,** 7: MW\_STATUS\_INVALID\_ARG**,** 8: MW\_STATUS\_NO\_MEMORY**,** 9: MW\_STATUS\_UNSUPPORTED**,** 10: MW\_STATUS\_FILE\_BUSY, 11: MW\_STATUS\_DEVICE\_BUSY, 12: MW\_STATUS\_DEVICE\_LOST, 13: MW\_STATUS\_IO\_FAILED**,** 14: MW\_STATUS\_READ\_FAILED**,** 15: MW\_STATUS\_WRITE\_FAILED, 16: MW\_STATUS\_NOT\_EXIST, 17: MW\_STATUS\_TOO\_MANY**,** 18: MW\_STATUS\_TOO\_LARGE, 19: MW\_STATUS\_OVERFLOW**,** 20: MW\_STATUS\_UNDERFLOW, 21: MW\_STATUS\_FORMAT\_ERROR**,** 22: MW\_STATUS\_FILE\_EXISTS**,** 23: MW\_STATUS\_FILE\_TYPE\_ERROR**,** 24: MW\_STATUS\_DEVICE\_TYPE\_ERROR, 25: MW\_STATUS\_IS\_DIRECTORY, 26: MW\_STATUS\_READ\_ONLY**,** 27: MW\_STATUS\_RANGE\_ERROR**,** 28: MW\_STATUS\_BROKEN\_PIPE, 29: MW\_STATUS\_NO\_SPACE**,** 30: MW\_STATUS\_NOT\_DIRECTORY, 31: MW\_STATUS\_NOT\_PERMITTED, 32: MW\_STATUS\_BAD\_ADDRESS, 33: MW\_STATUS\_SEEK\_ERROR**,** 34: MW\_STATUS\_CROSS\_DEVICE\_LINK, 35: MW\_STATUS\_NOT\_INITIALIED, 36: MW\_STATUS\_AUTH\_FAILED, 37: MW\_STATUS\_NOT\_LOGGED\_IN**,** 38: MW\_STATUS\_WRONG\_STATE, 39: MW\_STATUS\_MISMATCH, 40: MW\_STATUS\_VERIFY\_FAILED, 41: MW\_STATUS\_CONSTRAINT\_VIOLATION }

# <span id="page-6-0"></span>**Cloud API Status Code**

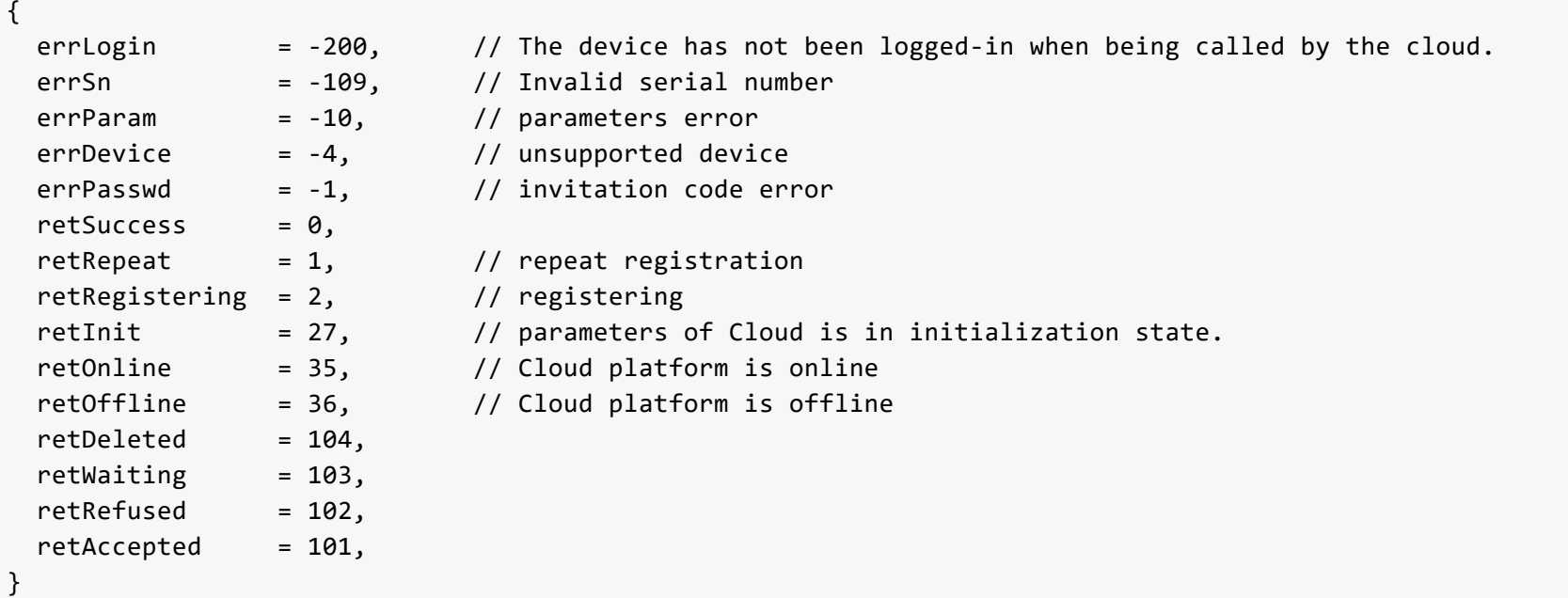

## <span id="page-7-0"></span>**DEMO: Command Line Tool**

To call Pro Convert Decoder API, wget and curl are supported in Linux, Windows, and Mac OS.

The location of cookie files varies according to the OS. Adjust the file path for your situation. The following examples are for Linux.

### **wget**

1 Save your login information on cookies

```
wget --save-cookies=/var/tmp/sid.txt --keep-session-cookies "http://192.168.66.1/mwapi?method=login&id=Admin&pas
s=e3afed0047b08059d0fada10f400c1e5" -q -O -
```
#### 2 List all users

```
wget --load-cookies=/var/tmp/sid.txt --keep-session-cookies "http://192.168.66.1/mwapi?method=get-users" -q -O -
```
#### 3 Add a new user

```
wget --load-cookies=/var/tmp/sid.txt --keep-session-cookies "http://192.168.66.1/mwapi?method=add-user&id=test&p
ass=c4ca4238a0b923820dcc509a6f75849b" -q -O -
```
### **curl**

1 Save your login information on cookies

```
curl --cookie-jar /var/tmp/sid.txt "http://192.168.66.1/mwapi?method=login&id=Admin&pass=e3afed0047b08059d0fada1
0f400c1e5"
```
#### 2 List all users

```
curl --cookie /var/tmp/sid.txt "http://192.168.66.1/mwapi?method=get-users"
```
#### 3 Add a new user

curl --cookie /var/tmp/sid.txt "http://192.168.66.1/mwapi?method=add-user&id=test&pass=c4ca4238a0b923820dcc509a6 f75849b"

Node.js Runtime: 8.x or newer; it is recommended that you use LTS Releases.

## <span id="page-8-0"></span>**Running Mode**

1.Run the DEMO in the terminal

```
cd pro-convert-api-demo-nodejs
```
2.Run get.js

node get

### 3.Run upload.js

node upload

```
./pro_convert_curl <nostip.port>
```

```
• Sample response
```

```
***** 1. login *****
login response data:
{
    "status": 0
}
***** 2. get caps *****
get caps response data:
{
    "status": 0,
    "max-input-width": 4096,
    "max-input-height": 2160,
    "max-output-width": 4096,
    "max-output-height": 2160,
    "has-input": true,
    "has-output": true,
    "has-loop-through": true,
    "has-fan": true,
    "has-input-edid": true,
    "has-output-edid": true,
    "has-sdcard": true,
    "has-ptz": true
}
***** 3. upload EDID *****
upload EDID response data:
{
    "status": 0,
    "data": "AP//////wA09wEAAQAAAAEaAQOAAAB4Au6Vo1RMmSYPUFT//4AxQEVAYUBxQIGA0QDhwAEACOg
AGHE4LUBYLEUAUB10AAAeAAAA/QAPlg+HPAAAAAAAAAAAAAAA/ABNQUdFV0VMTAogICAgAWYCA1HxV2EQHwQTBRQ
/BxUHUD0GwFcGAF9/AWd/AINPAADiAA9uAwwAEAC4eCEQgAECAwRn2F3EAXiAA+MPAeABHYAYcRwWIFgsJQBAhGM
AAB4AAAAAAAAAAAAAzw=="
}
```

```
"status": 0
}
```
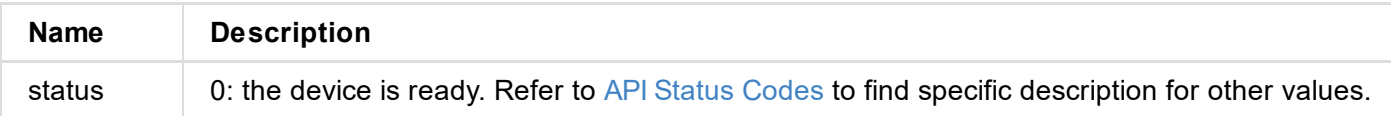

```
{
"status": 0
}
```
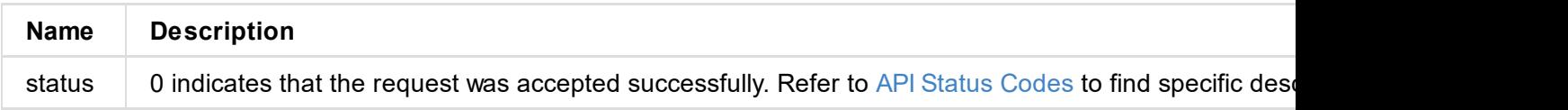

## **Example**

http://192.168.66.1/mwapi?method=sync-time&date=03%2F19%2F2019&time=07:02:26

```
"max-output-width": 4096,
  "max-output-height": 2160,
  "has-input": false,
  "has-output": true,
  "has-loop-through": false,
  "has-fan": false,
  "has-input-edid": false,
  "has-output-edid": true,
  "has-sdcard": true,
  "has-ptz": false,
  "has-ndi": true,
  "has-alpha-disp-mode": true
}
```
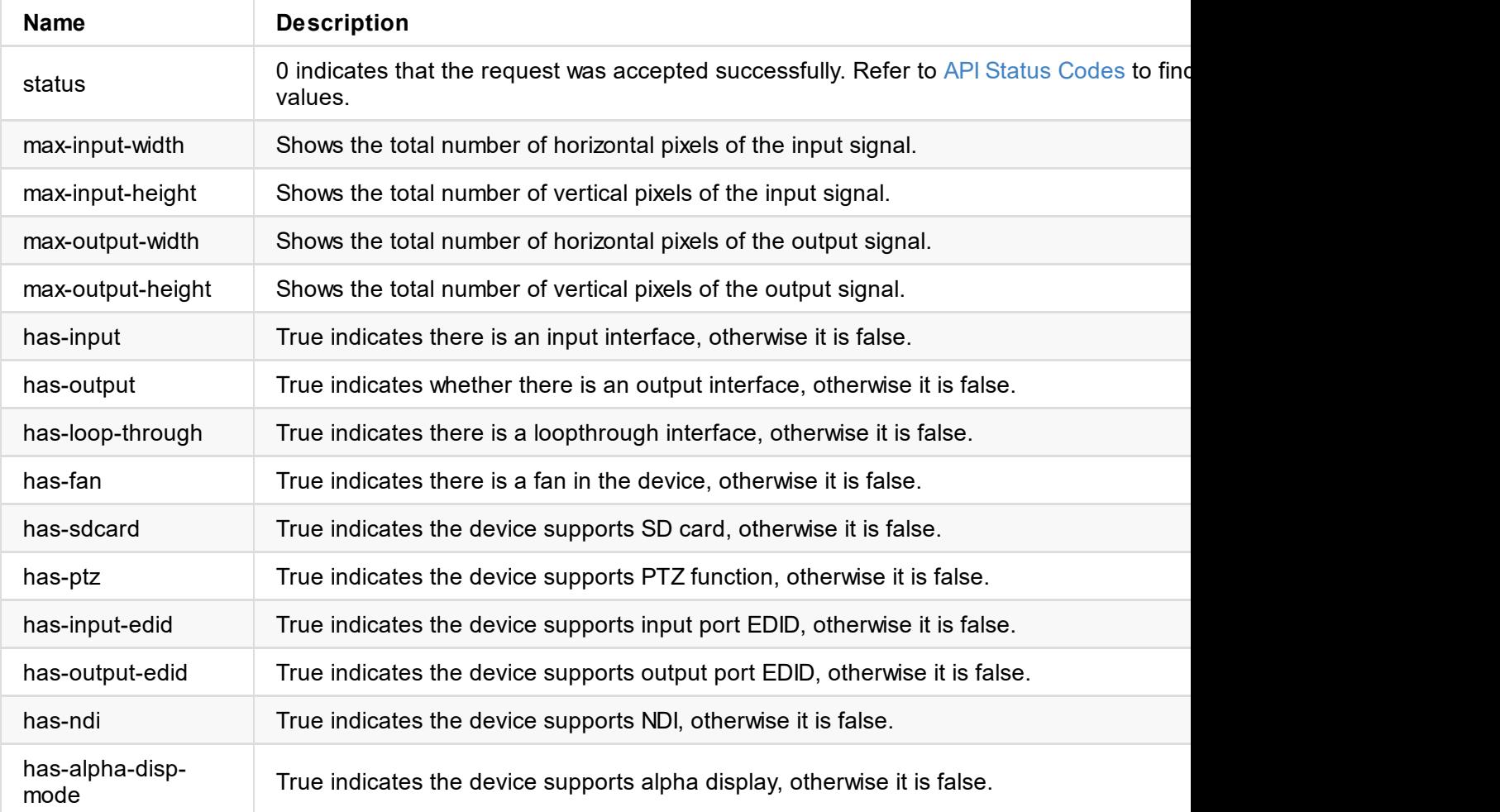

<span id="page-13-0"></span>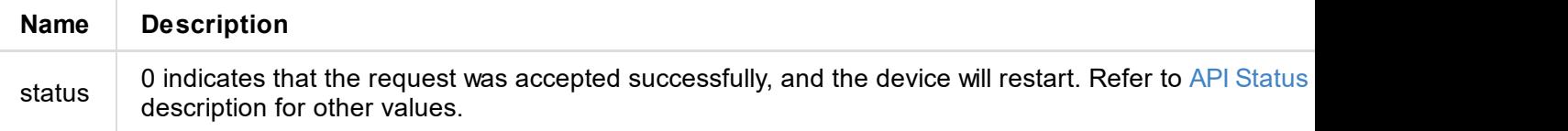

```
"min": 30
  "week-flags": 8
}
```
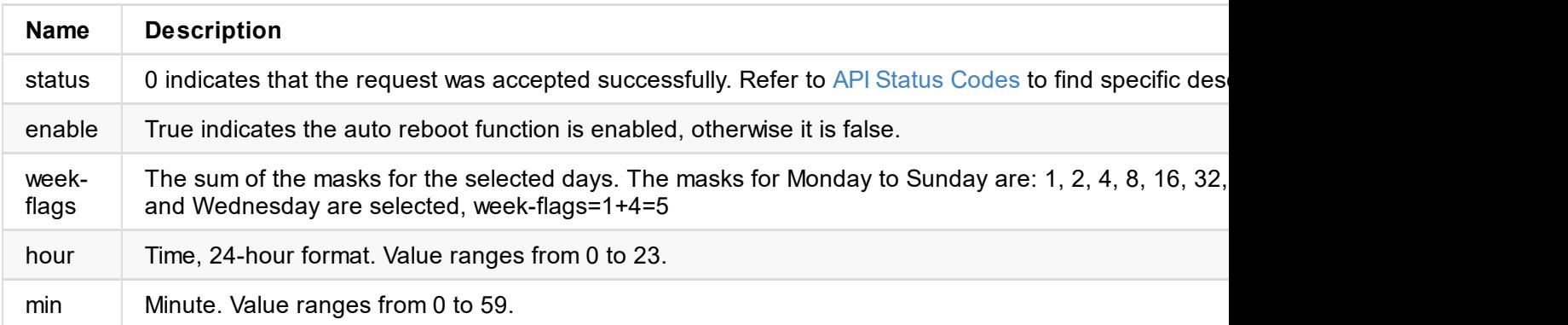

The set time needs to be converted to UTC time.

<span id="page-15-0"></span>The set time needs to be converted to UTC time.

## **Response Body**

```
{
  "status": 0
}
```
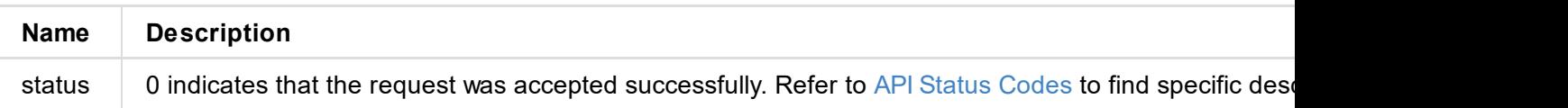

```
"reset-all-enabled": true
}
```
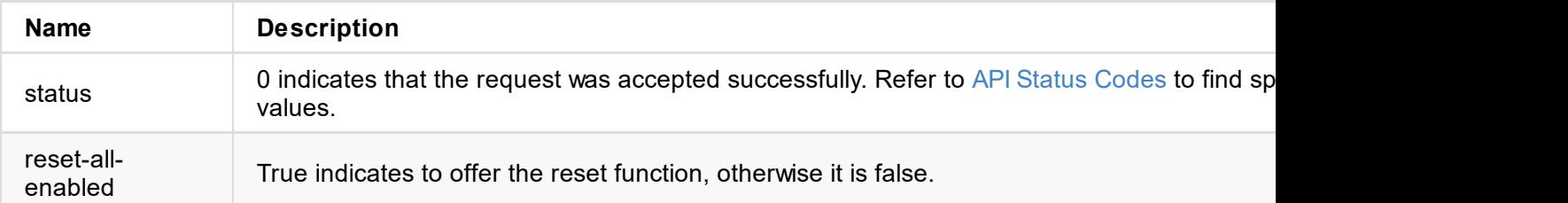

```
{
status: 0,
ip-addr: "192.168.66.1",
estimated-duration: 120
}
```
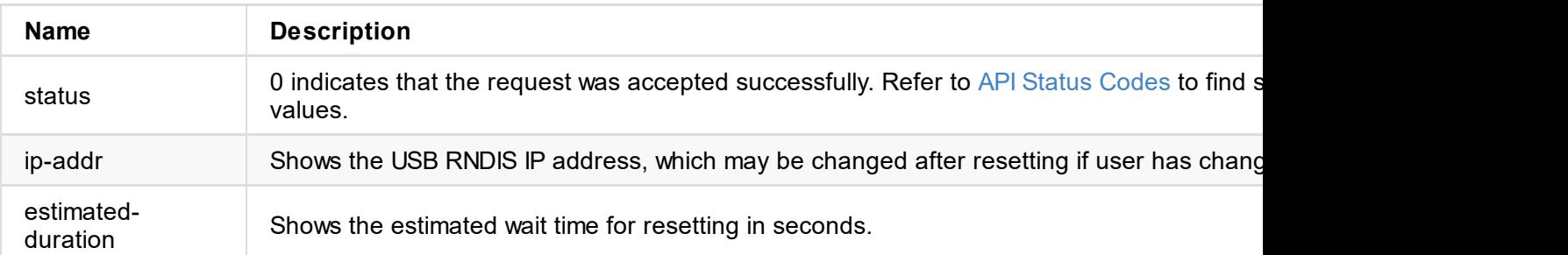

```
{
 "status": 0
}
```
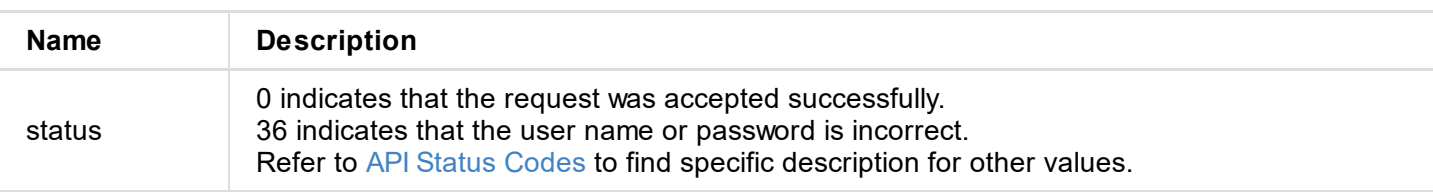

## **Example**

http://192.168.66.1/mwapi?method=login&id=Admin&pass=e3afed0047b08059d0fada10f400c1e5

<span id="page-19-0"></span>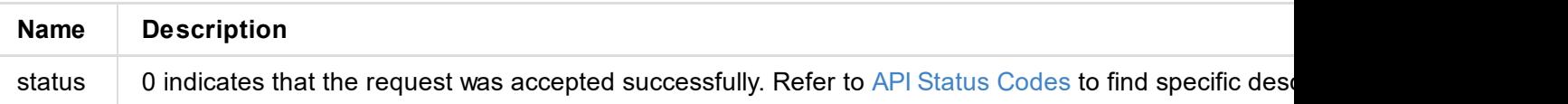

```
"status": 0,
 "device": {...},
 "ethernet": {...},
 "rndis": {...},
"ndi": {...}
}
```
### **1. Request Body**

"status": 0

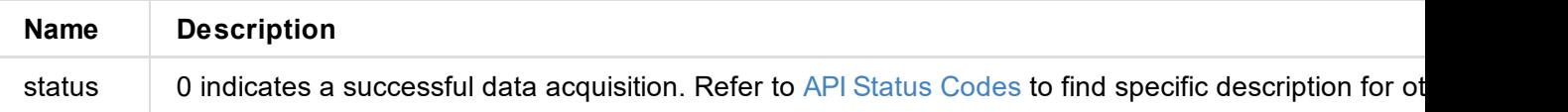

### **2. Basic Information (device {...})**

```
"device": {
 "name": "Pro Convert",
  "model": "NDI to HDMI",
  "serial-no": "101",
  "hw-revision": "A",
  "fw-version": "1.1.157",
  "up-to-date": true,
  "output-state": "connected",
  "cpu-usage": 60.00,
  "memory-usage": 37.46,
  "core-temp": 69.23,
  "board-id": 0,
  "up-time": 19972,
  "sd-size": 0
}
```
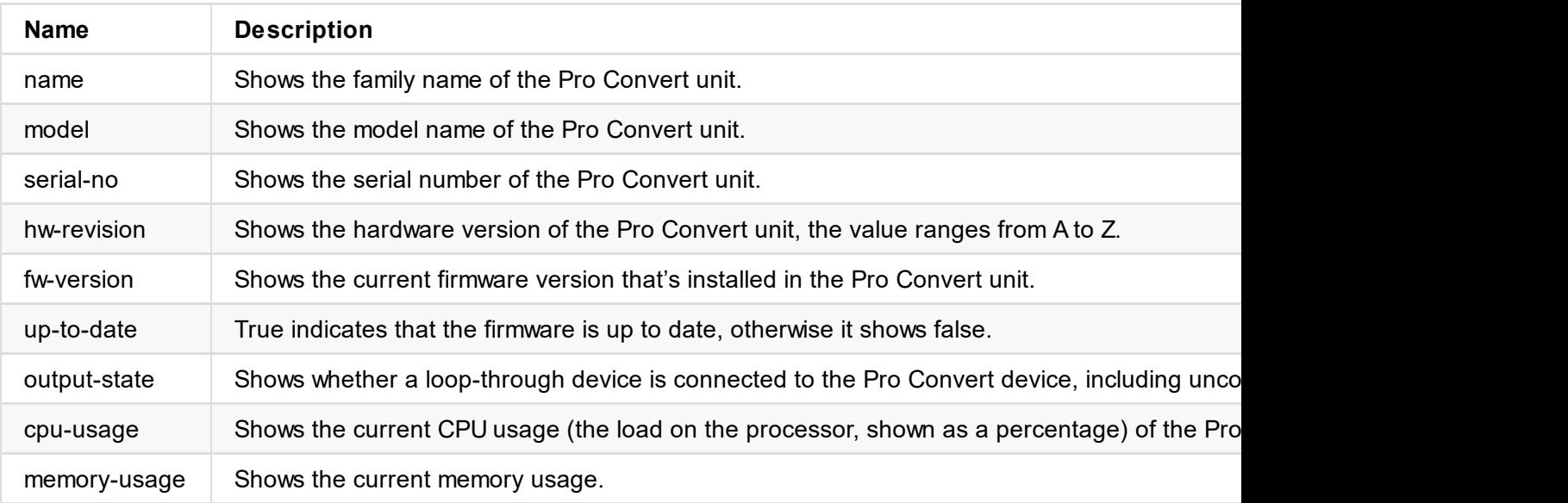

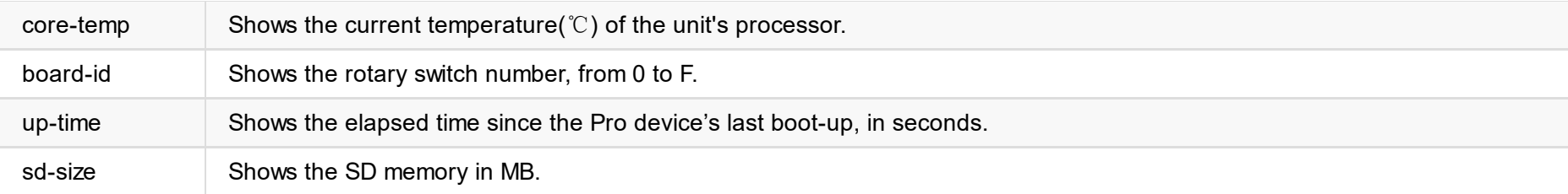

#### **3. Ethernet Status (ethernet {...})**

```
"ethernet": {
 "state": "disconnected",
 "mac-addr": "70:B3:D5:75:D2:41",
 "ip-addr": "0.0.0.0",
 "ip-mask": "0.0.0.0",
 "gw-addr": "0.0.0.0",
 "dns-addr": "0.0.0.0",
 "tx-speed-kbps": 0,
 "rx-speed-kbps": 0
}
```
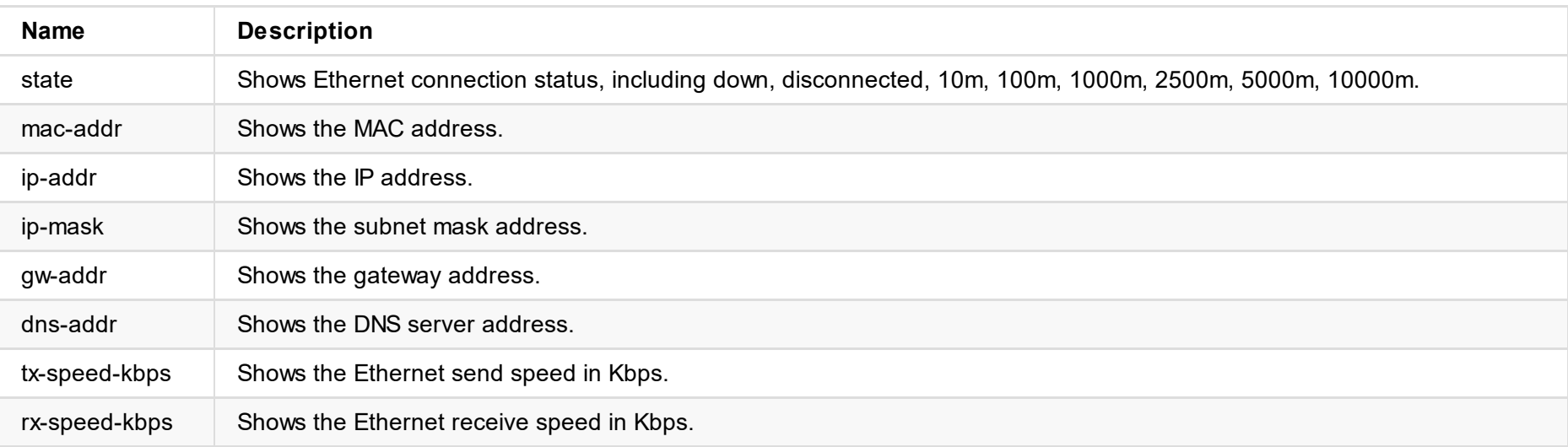

#### **4. USB RNDIS Status (rndis {...})**

```
"rndis": {
 "state": "high-speed",
 "ip-addr": "192.168.66.1",
 "tx-speed-kbps": 0,
 "rx-speed-kbps": 0
}
```
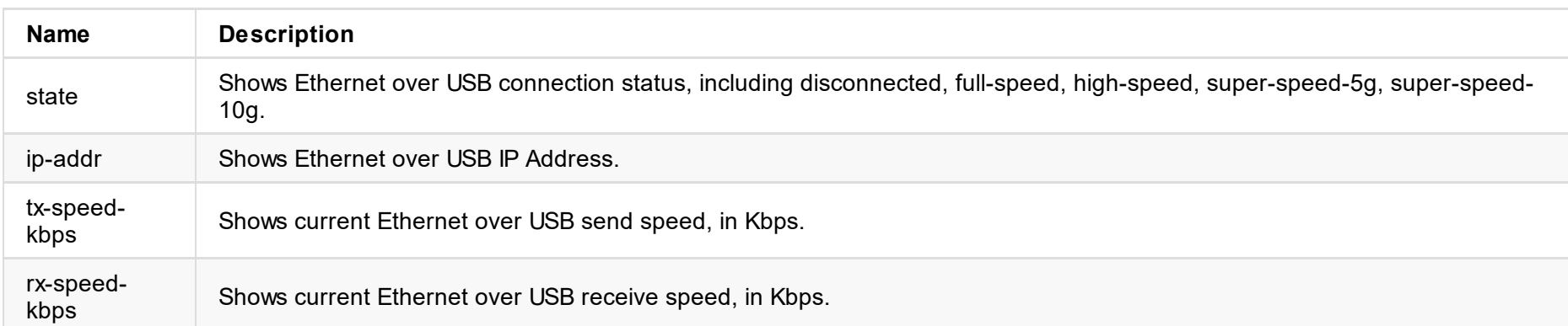

```
"ndi": {
"name": "#00 (B401180706020)",
"connected": true,
"tally-preview": false,
"tally-program": false,
"audio-drop-frames": 0,
"video-drop-frames": 0,
"video-bit-rate": 0,
"audio-bit-rate": 0,
"video-width": 0,
"video-height": 0,
"video-scan": "progressive",
"video-field-rate": 0.00,
"audio-num-channels": 0,
```

```
"audio-sample-rate": 0,
"audio-bit-count": 16,
 "audio-jitter": 26,
 "video-jitter": 7
}
```
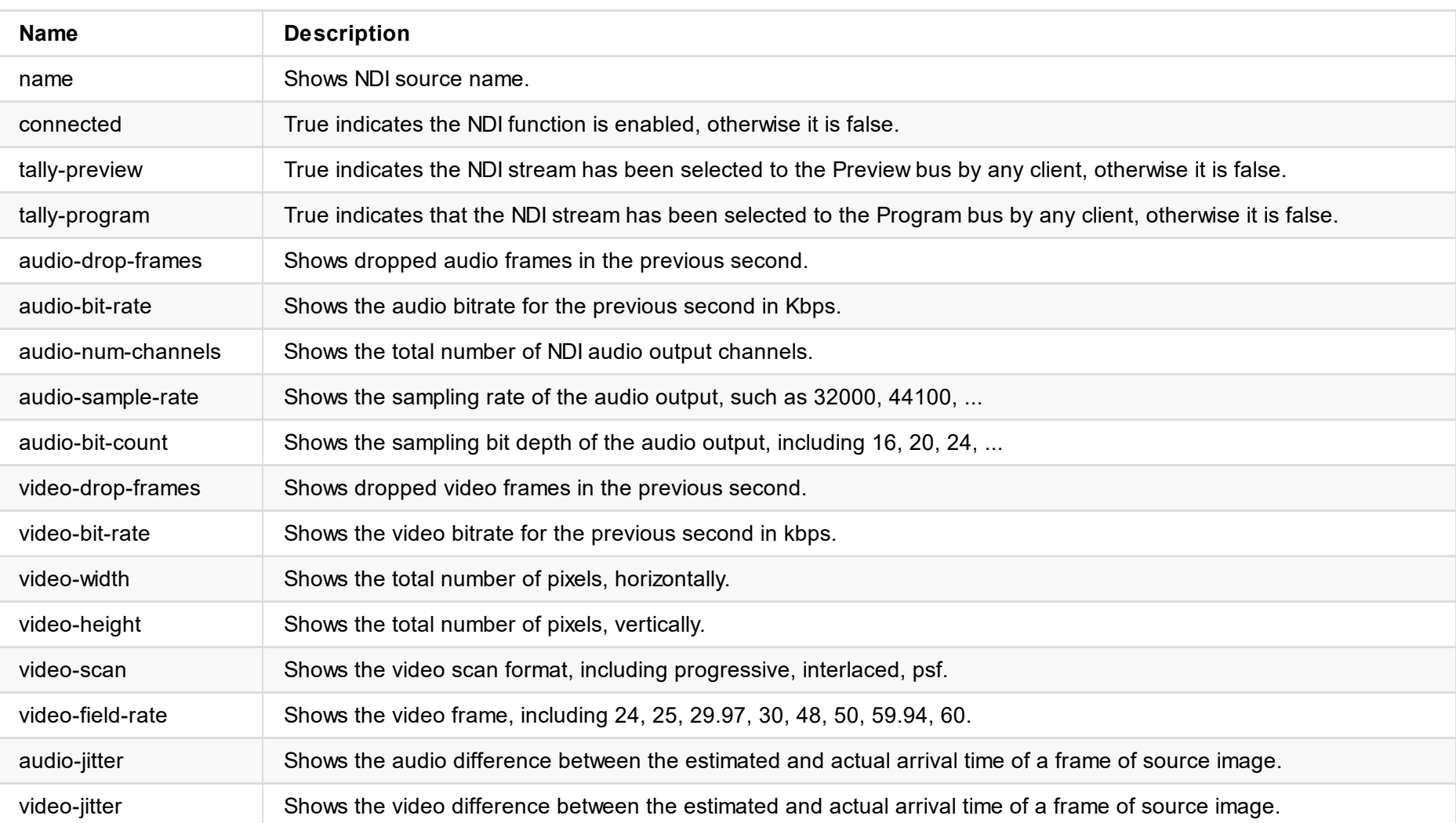

```
"signal-info-types": ["video-info", "audio-info", "hdmi-info", "sdi-info", "info-frames
array correspond to the following property one by one
 "video-info": \{ \ldots \},
 "audio-info": {...},
 "hdmi-info": {...},
"sdi-info": \{\ldots\},
"info-frames": {...}
}
```
#### **Status**

"status": 0

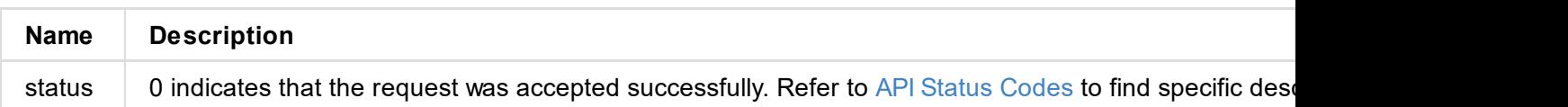

#### **Signal type**

```
"signal-info-types": [
"video-info", // video status
"audio-info", // audio status
"hdmi-info", // HDMI status
"sdi-info", // SDI status
"info-frames" // InfoFrame
]
```
#### **VIDEO STATUS (video-info**:**{...})**

```
"video-info": {
 "codec": "uncompressed",
 "width": 1920,
 "height": 1080,
 "scan": "progressive",
 "field-rate": 60.00,
 "color-depth": 8,
 "color-format": "rgb",
 "aspect-ratio": "16:9",
 "sampling": "4:4:4",
 "quant-range": "full",
 "sat-range": "full",
 "frame-struct": "2d"
}
```
**Name Description** codec Shows the video codecs, including uncompressed, dsc, mpeg2, ...

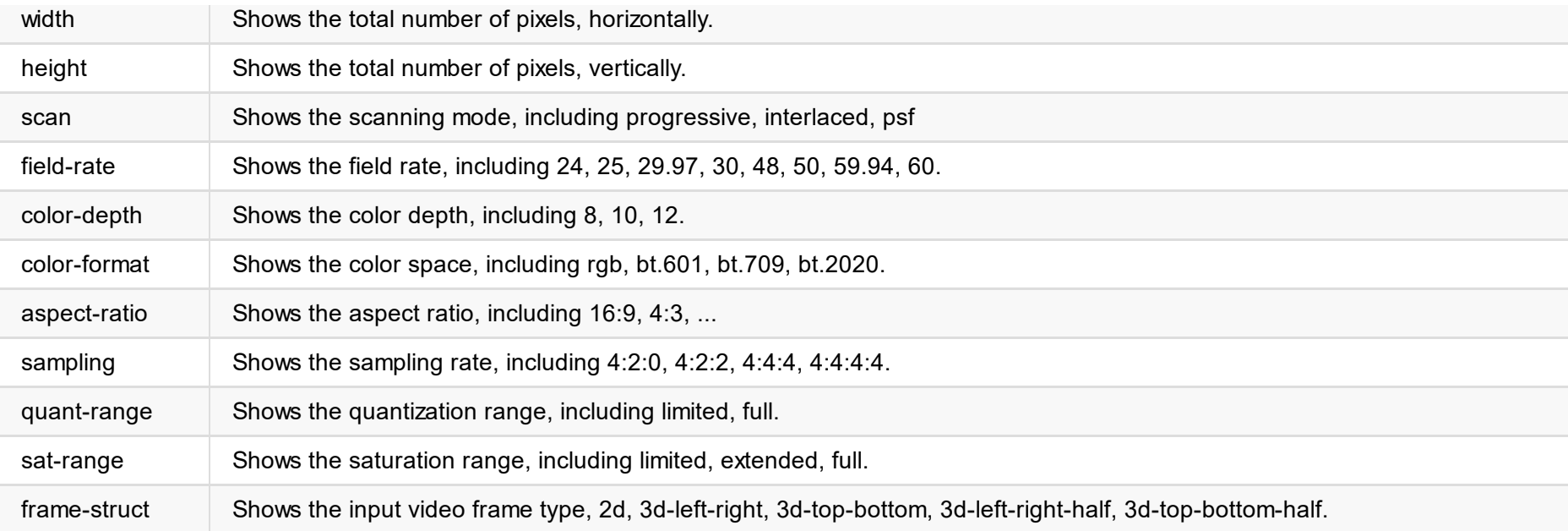

### **AUDIO STATUS (audio-info**:**{...})**

```
"audio-info": {
 "codec": "lpcm",
 "num-channels": 2,
 "sample-rate": 48000,
 "bit-count": 16
}
```
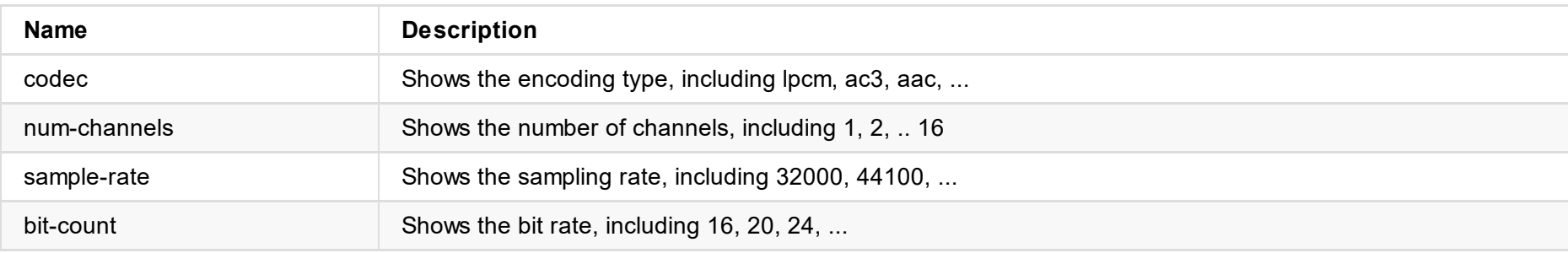

### **HDMI STATUS (hdmi-info**:**{...})**

```
"hdmi-info": {
 "mode": "dvi",
"vic": 0,
 "scramble": false,
 "clock-ratio": 1,
 "hdcp": "none",
 "repeat-count": 0,
 "it-content": false,
 "timing-mode-line": "148.50 1920 2008 2052 2200 1080 1084 1089 1125 +hsync +vsync"
}
```
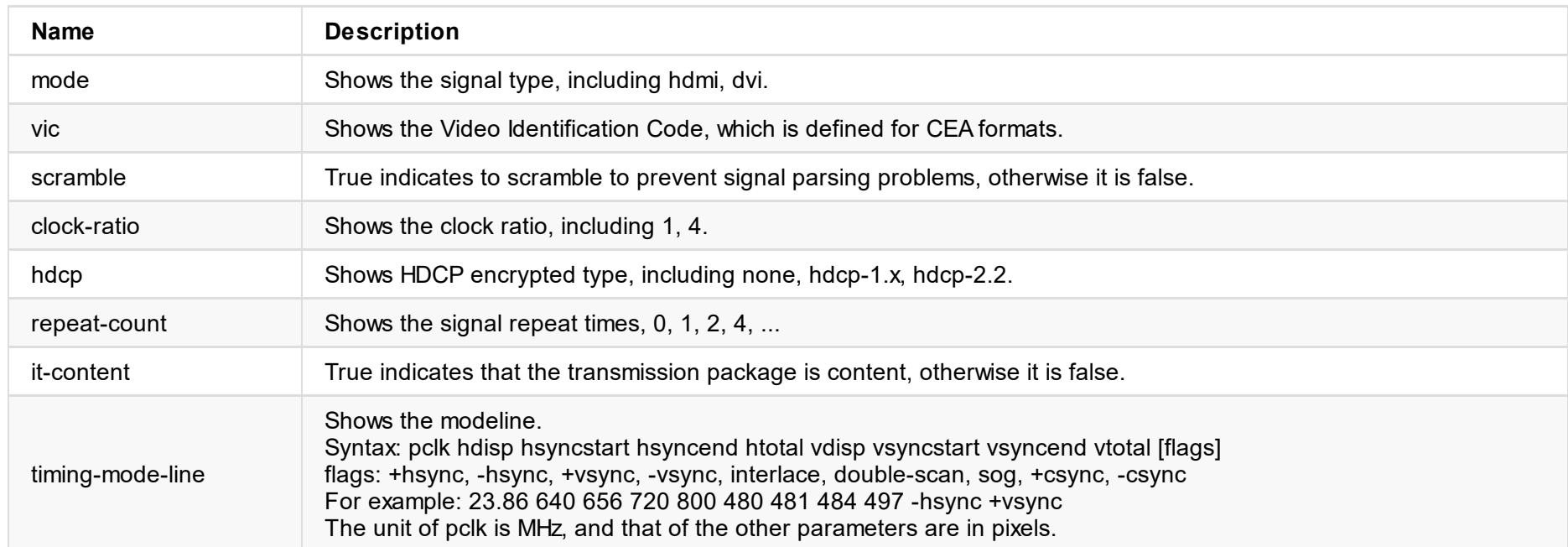

### **SDI STATUS (sdi-info**:**{...})**

"sdi-info": { "link-type": "", "link-speed": "",

```
"stream-type": "",
 "level-b": true,
 "interlaced": true,
 "assignment": 0,
 "st352-payload-id": 3423424,
 "h-total": 2250,
 "v-total": 1125,
 "h-active": 1920,
 "v-active": 1080
}
```

```
"info-frames": [
 {
 "id": "AVI",
 "type": 130,
 "version": 2,
 "checksum": 96,
 "data": "ACgAIgAAADkEAACBBw=="
 },
 {
 "id": "Audio",
 "type": 132,
  "version": 1,
 "checksum": 112,
 "data": "AQAAAAAAAAAAAA=="
}
\mathbf{I}
```
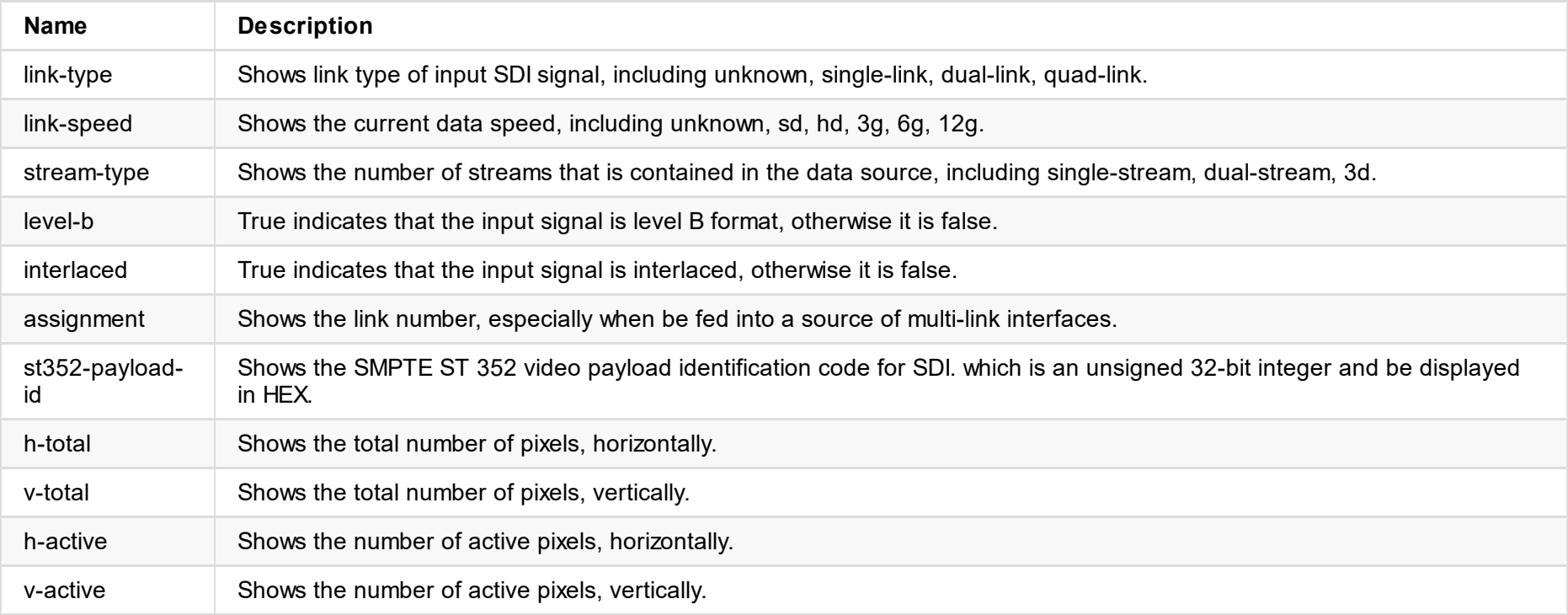

### **InfoFrame (info-frames**:**{...})**

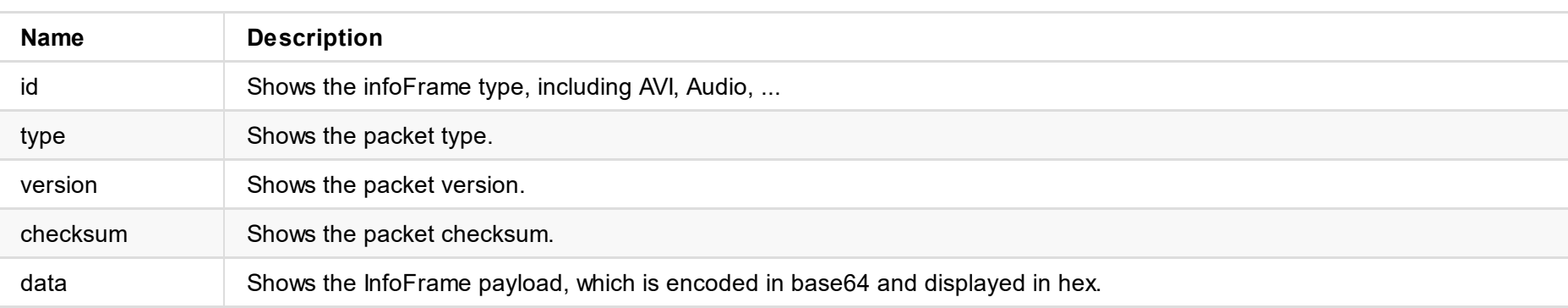

```
"show-vu-meter": true,
"vu-meter-mode": "none",
"show-center-cross": false,
"safe-area-mode": "none",
"ident-mode": "none",
"ident-text": "",
"h-flip": false,
"v-flip": false,
"switch-mode": "blank",
"deinterlace-mode": "bob",
"in-auto-color-fmt": true,
"in-color-fmt": "bt.709",
"ar-convert-mode": "full",
"alpha-disp-mode": "alpha-blend-checkerboard",
"follow-input-mode": true
```

```
}
```
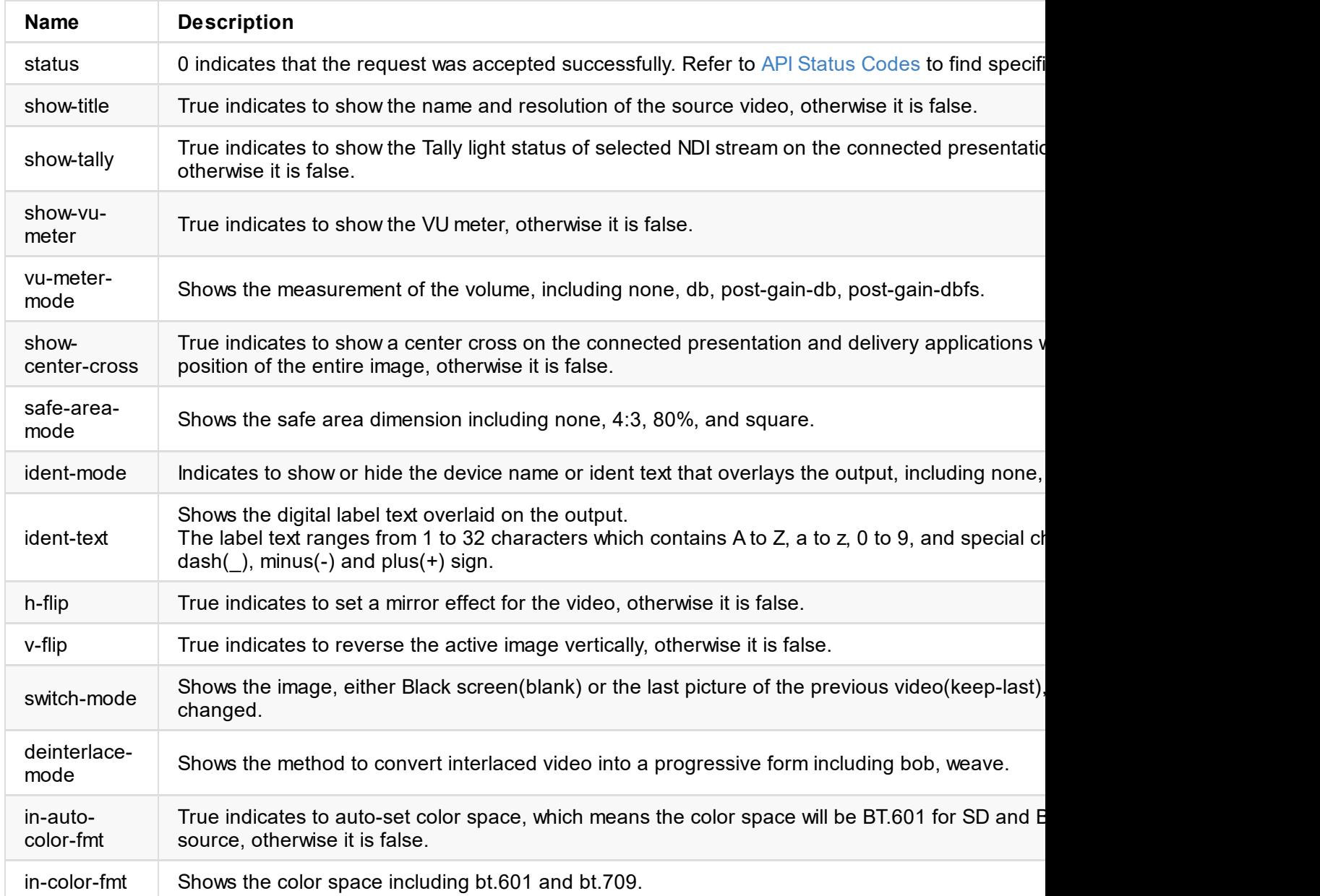

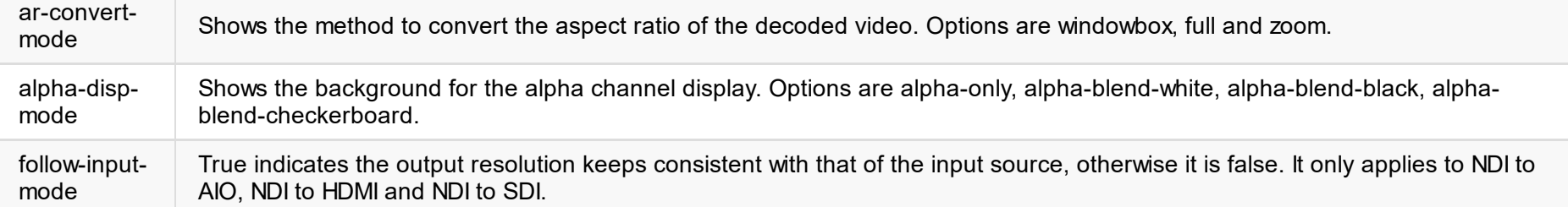

```
"show-vu-meter": true,
  "vu-meter-mode": "none",
  "show-center-cross": false,
  "safe-area-mode": "none",
  "ident-mode": "none",
  "ident-text": "",
  "h-flip": false,
  "v-flip": false,
  "switch-mode": "blank",
  "deinterlace-mode": "bob",
  "in-auto-color-fmt": true,
  "in-color-fmt": "bt.709",
  "ar-convert-mode": "full",
  "alpha-disp-mode": "alpha-blend-checkerboard"
}
```
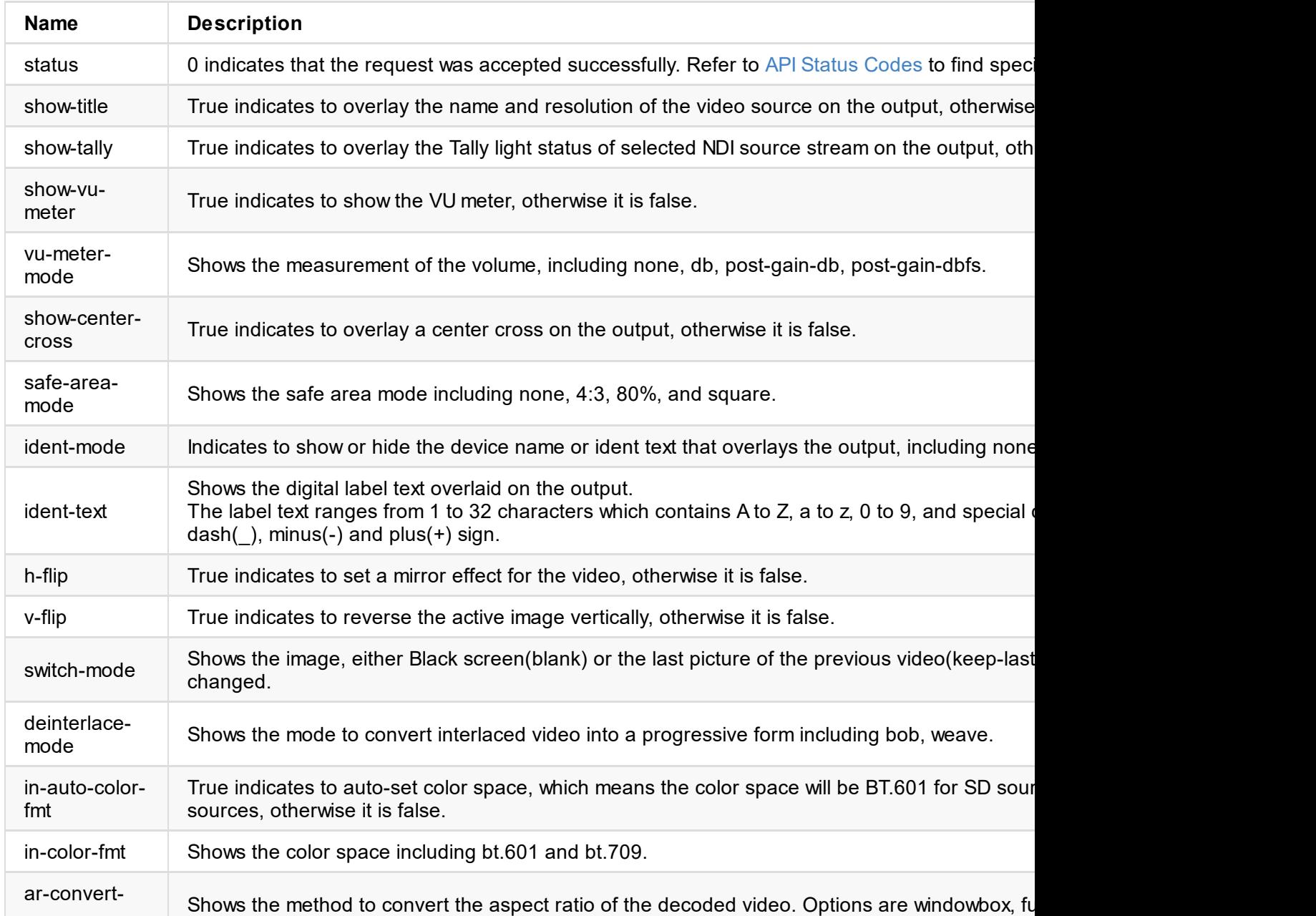

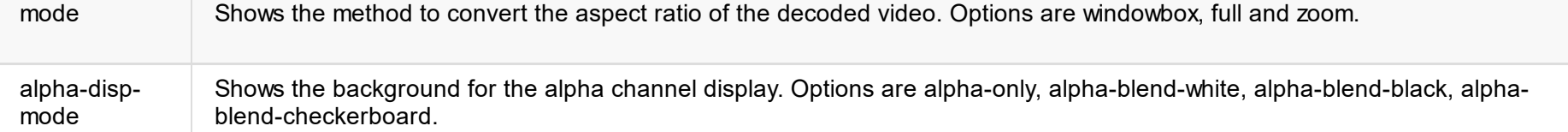

### **Example**

### **1. Set OSD**

http://ip/mwapi?method=set-video-config&show-title=true&show-tally=true&show-vu-meter=tru e-area-mode=4:3&show-center-cross=true

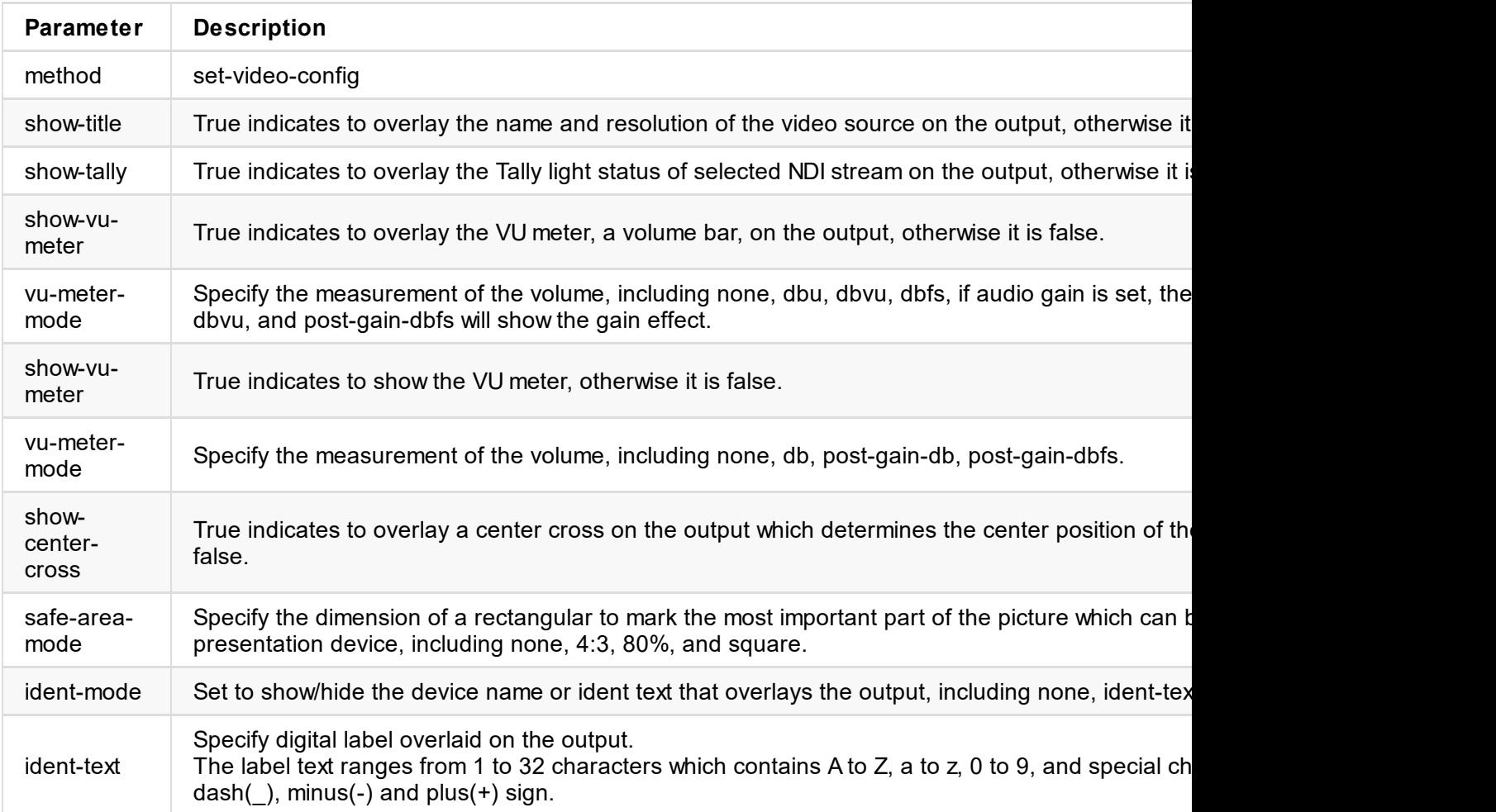

#### **2. Set video process**

http://ip/mwapi?method=set-video-config&h-flip=false&v-flip=false&deinterlace-mode=weave pha-disp-mode=alpha-blend-checkerboard

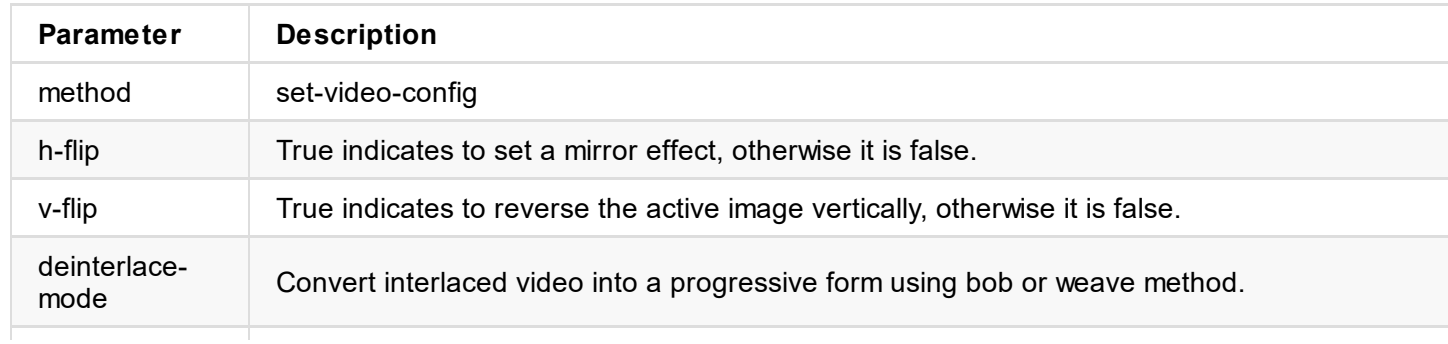

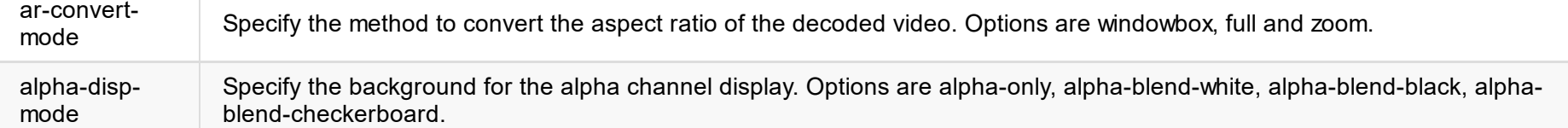

#### **3. Set video source**

http://ip/mwapi?method=set-video-config&in-auto-color-fmt=false&in-color-fmt=bt.709&switch-mode=blank

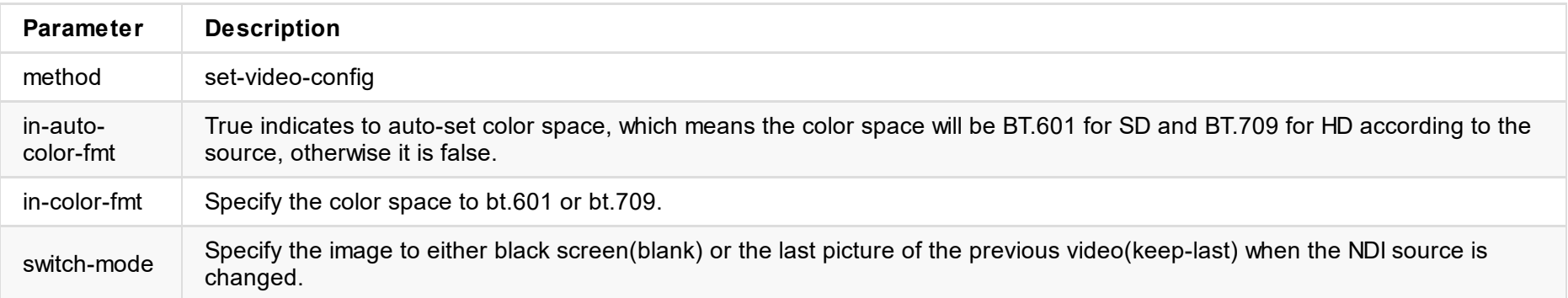

### **4. Set whether to keep the output resolution consistent with that of the input source**

http://ip/mwapi?method=set-video-config&follow-input-mode=false

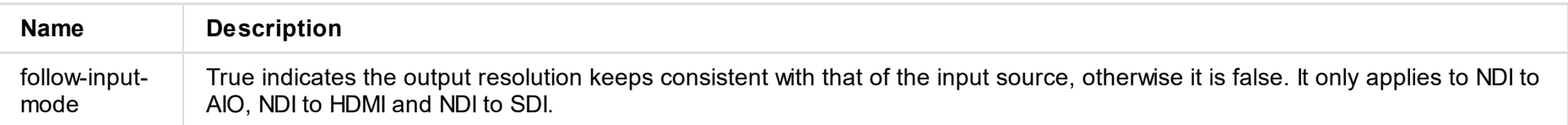

```
"modes": [...]
}
```
### **1. Request Body**

"status": 0

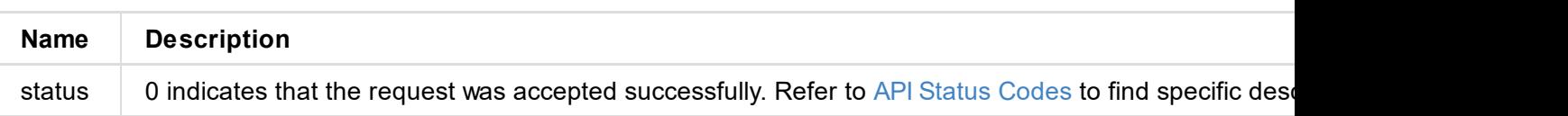

### **2. Resolutions of presentation applications (modes {...})**

```
{
  "modes": [
   {
     "width": 2560,
      "height": 1440,
      "interlaced": false,
      "field-rate": 5995,
      "aspect-ratio": 1.77777779,
      "pref-mode": true,
      "curr-mode": true
    },
    {
      "width": 2560,
      "height": 1440,
      "interlaced": false,
      "field-rate": 14391,
      "aspect-ratio": 1.77777779,
      "pref-mode": false,
      "curr-mode": false
    }
    ...
}
```
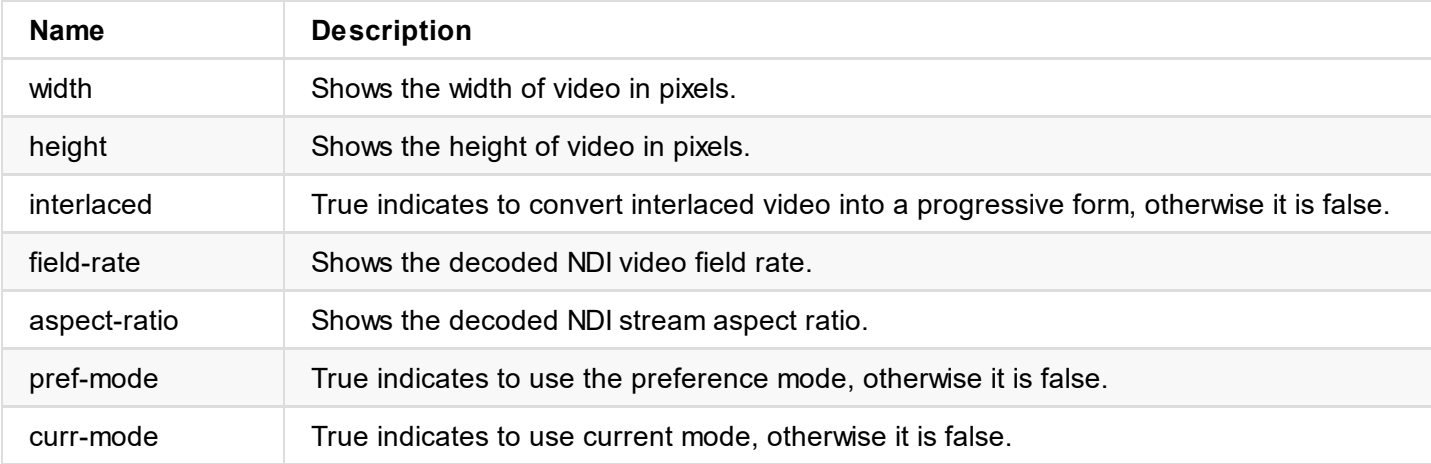

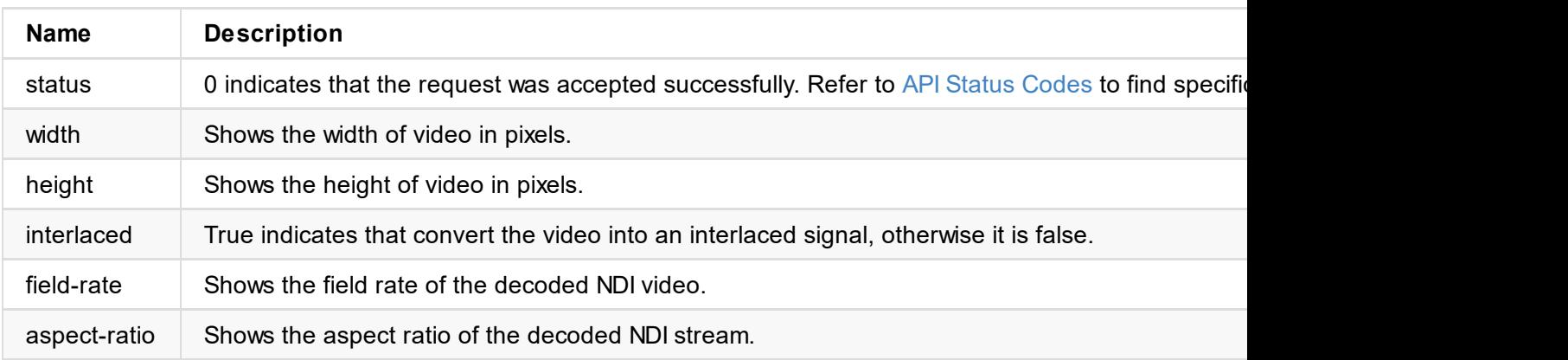

## **Example**

http://ip/mwapi?method=set-video-mode&width=720&height=576&aspect-ratio=1.25&field-rate=

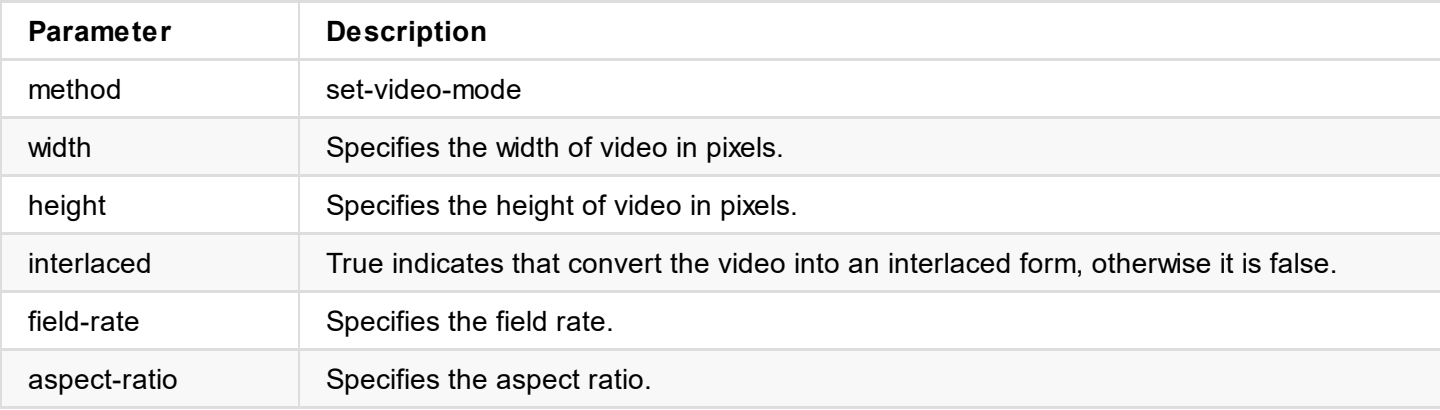

```
"show-vu-meter": true,
  "vu-meter-mode": "none",
  "show-center-cross": false,
  "safe-area-mode": "none",
  "ident-mode": "none",
  "ident-text": "",
  "h-flip": false,
  "v-flip": false,
  "switch-mode": "blank",
  "deinterlace-mode": "bob",
  "in-auto-color-fmt": true,
  "in-color-fmt": "bt.709",
  "ar-convert-mode": "full",
  "alpha-disp-mode": "alpha-blend-checkerboard"
}
```
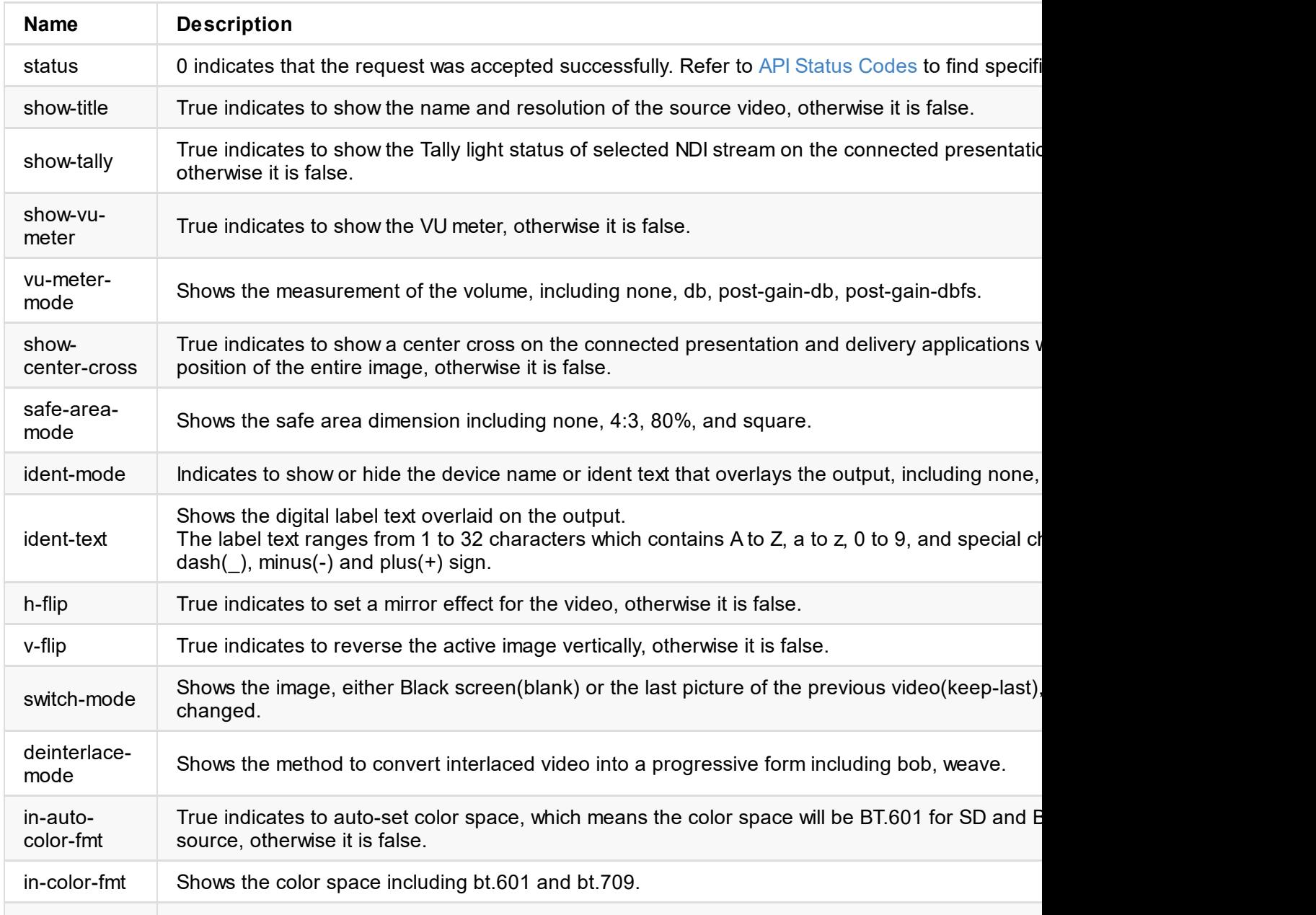
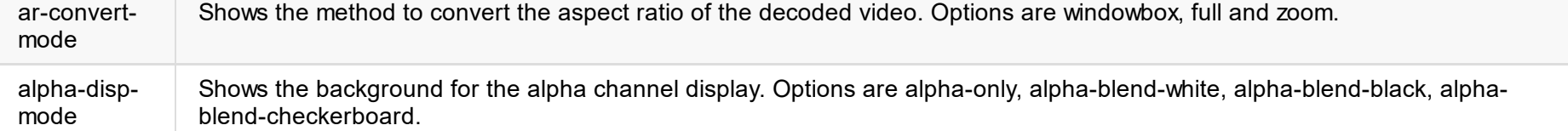

© 2024 Nanjing Magewell Electronics Co., Ltd 37

}

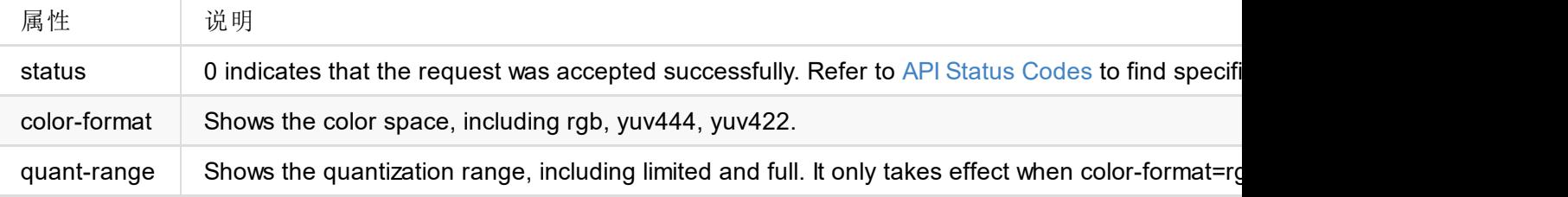

```
\sim"status": 0,
  "color-format": "rgb",
  "quant-range": "full"
}
```
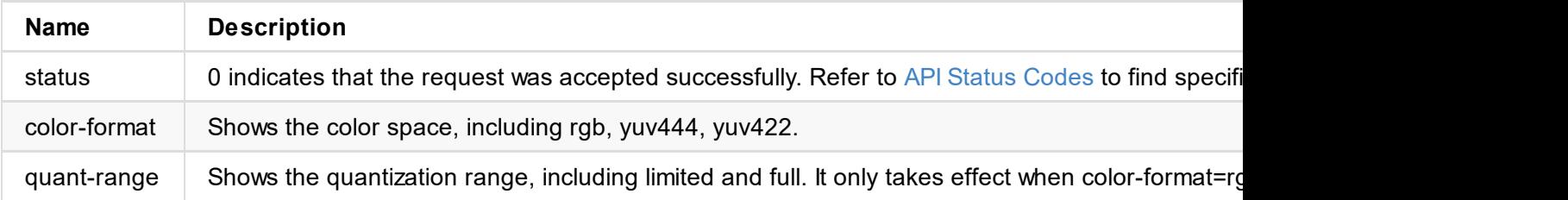

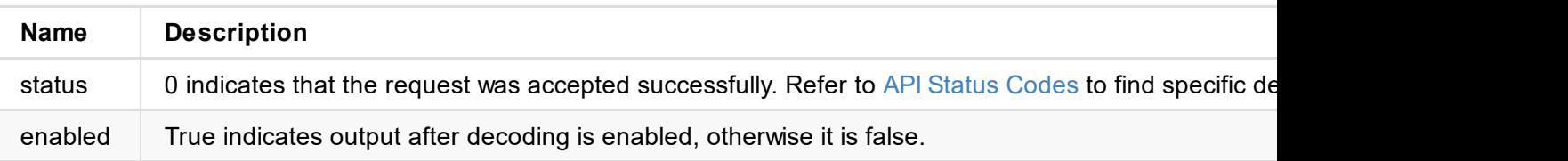

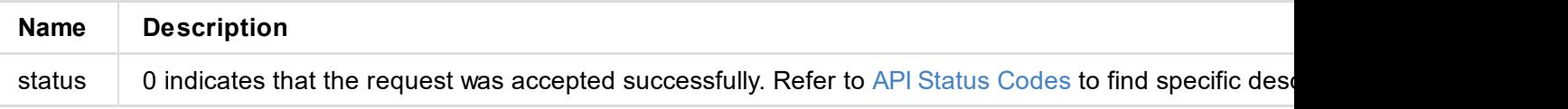

```
"sample-rate": 0,
"channels": 0,
"bit-count": 0,
"ch0": 0,
"ch1": 1,
"ch2": 2,
"ch3": 3,
"ch4": 4,
"ch5": 5,
"ch6": 6,
"ch7": 7,
"ch8": 8,
"ch9": 9,
"ch10": 10,
"ch11": 11,
"ch12": 12,
"ch13": 13,
"ch14": 14,
"ch15": 15,
"check-pts": true
```
} }

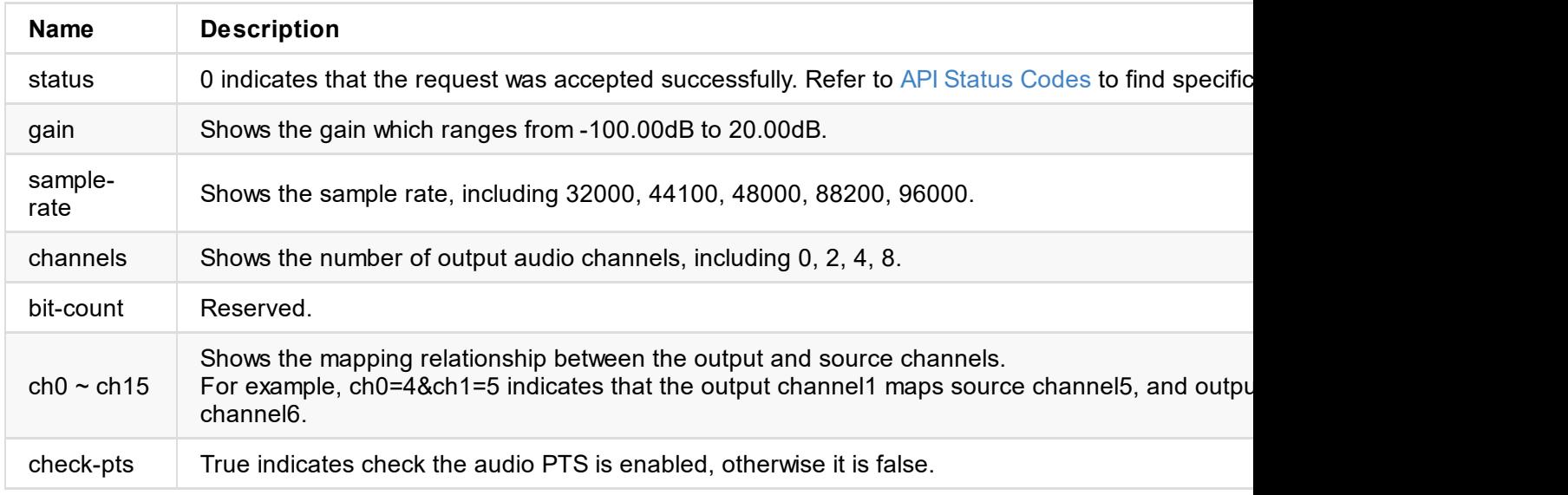

# **Example**

http://ip/mwapi?method=set-audio-config&gain=-60&sample-rate=44100&channels=2&ch0=4&ch1=

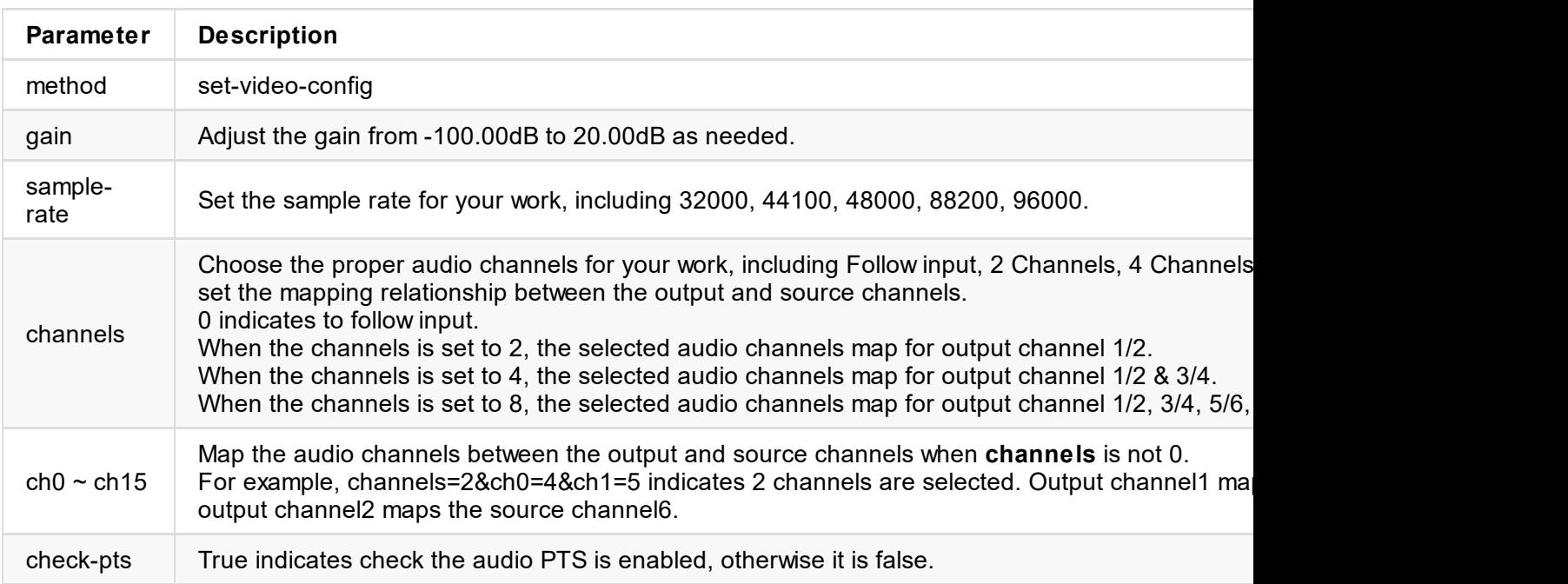

```
UHUD0GwFcGAF9/AWd/AINPAADiAA9uAwwAEAC4eCEQgAECAwRn2F3EAXiAA+MPAeABHYAYcRwWIFgsJQBAhGMAAJ
4AAAAAAAAAAAAAzw=="
```
}

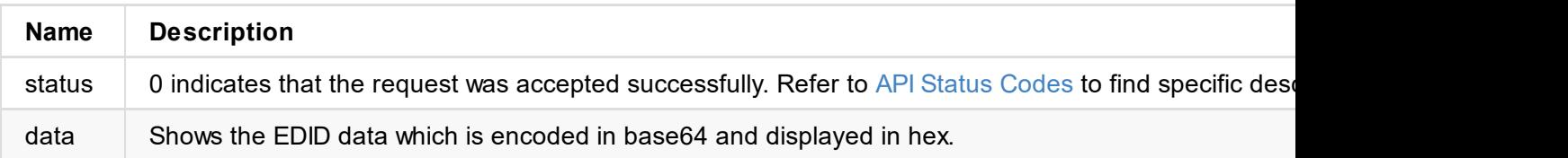

```
\sim"status": 0
}
```
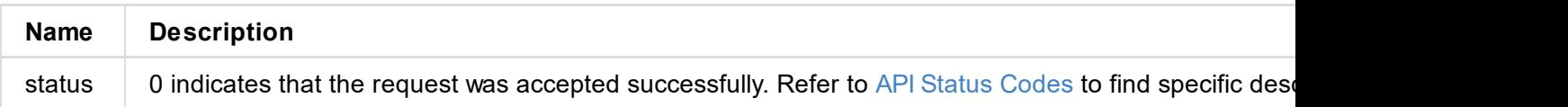

## **Example**

http://ip/mwapi?method=export-edid&port=out&file-name=Output\_Port\_EDID\_2019\_03\_20\_17\_36\_

```
"status": 0,
  "channels": [
    {
      "name": "RTP",
     "url": "rtp://224.1.2.3:4000?mw-buffer-duration=60"
    },
    {
      "name": "RTP1",
     "url": "rtp://224.2.4.6:6688?mw-buffer-duration=50"
    },
    {
      "name": "UDP",
     "url": "udp://224.1.2.3:4000?mw-buffer-duration=200"
    }
  ]
}
```
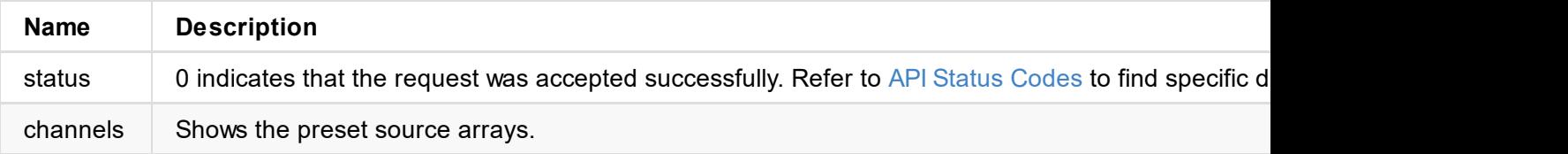

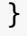

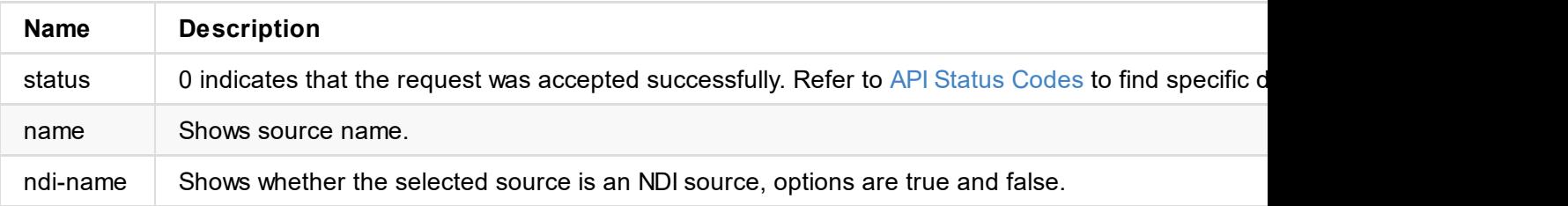

```
\sim"status": 0,
}
```
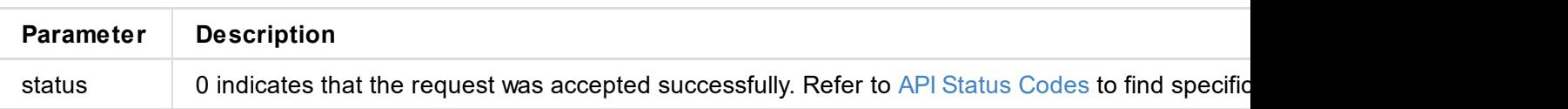

```
ntkndi://ndi?name=test&url=192.168.1.90%3A5963&mw-buffer-duration=60
```
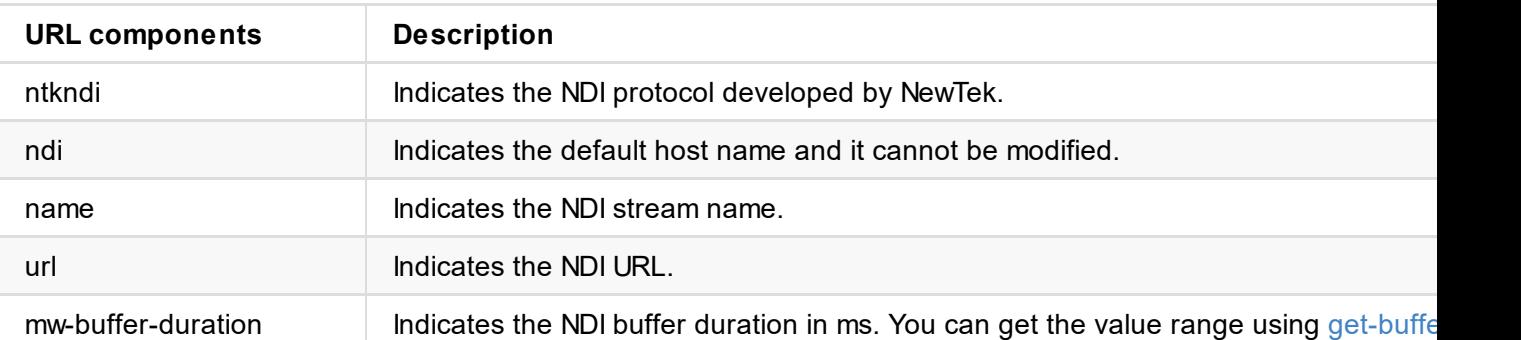

#### **2. RTSP**

rtsp://192.168.1.58:899?mw-buffer-duration=60

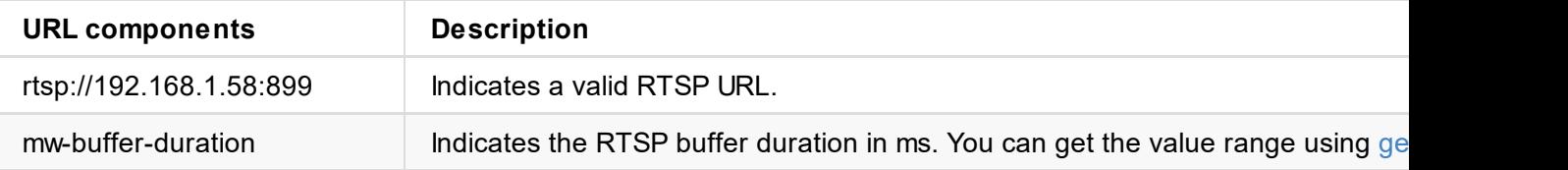

#### **3. HTTP**

http://192.168.1.88:8585?mw-buffer-duration=60

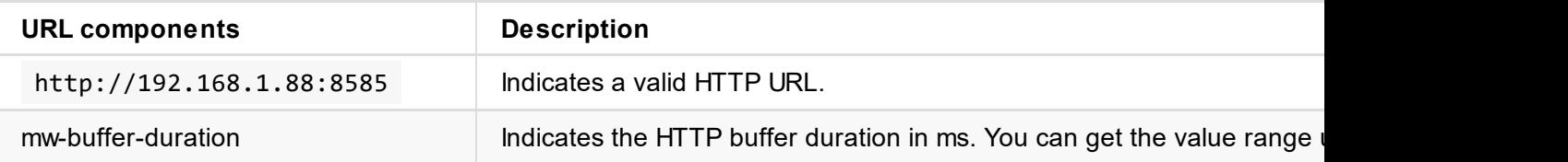

#### **4. RTMP**

```
// RTMP Pull
rtmp://url/stream-key?mw-buffer-duration=60
```
// RTMP Push rtmp://127.0.0.1/live/stream-key?mw-buffer-duration=80

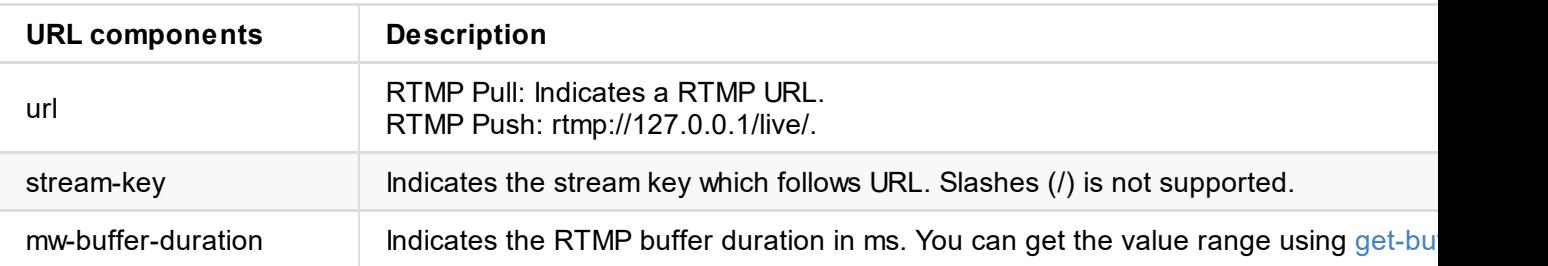

### // Listener srt://0.0.0.0:port?mode=listener&latency=125&streamid=test&mw-audio-track=1&mw-buffer-du

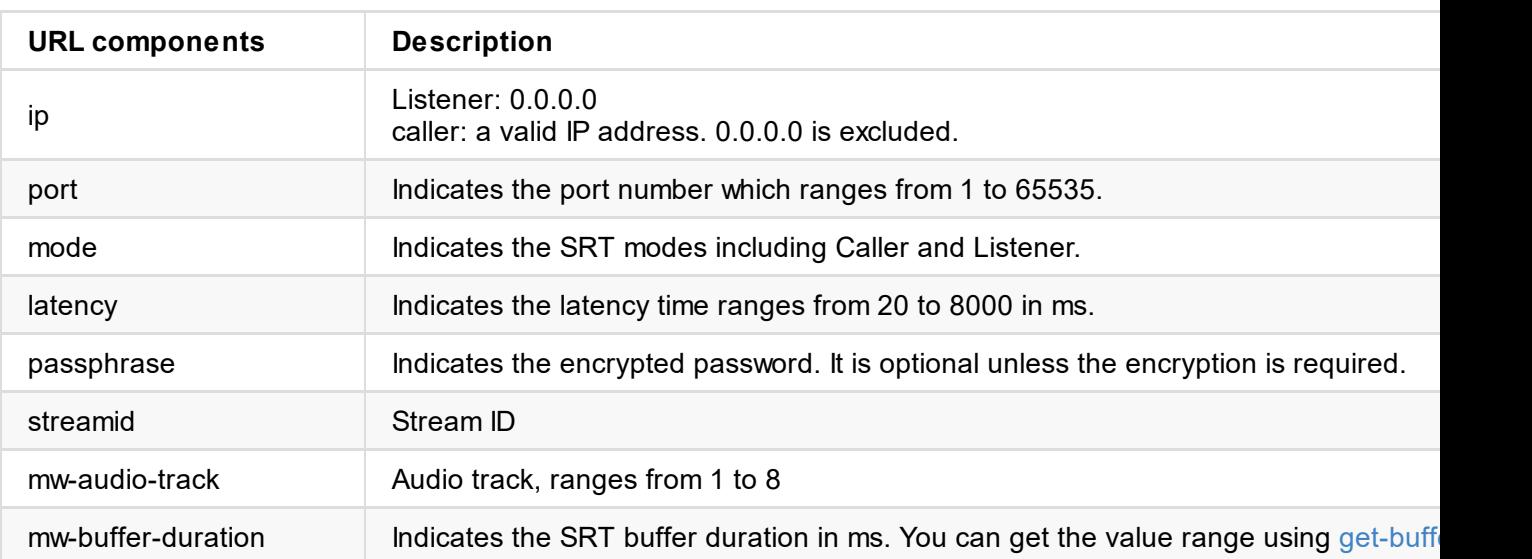

#### **7. MPEG-TS over RTP**

// Multicast rtp://ip:port?mw-ts-progid=100&mw-audio-track=1&mw-buffer-duration=80

// Unicast rtp://0.0.0.0:port?mw-ts-progid=100&mw-audio-track=1&mw-buffer-duration=80

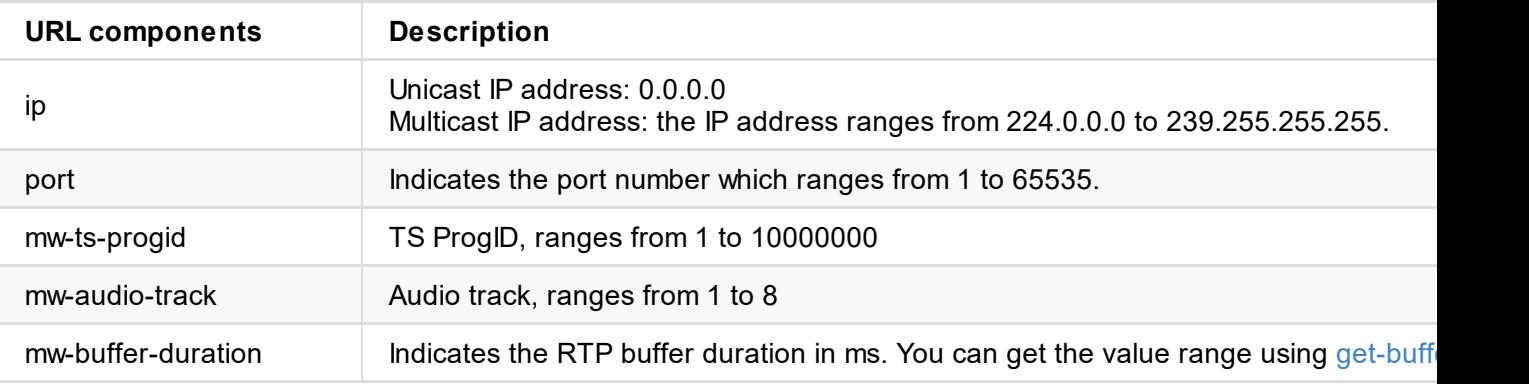

#### **8. TVU ISSP**

issp://192.168.1.88?mw-buffer-duration=60

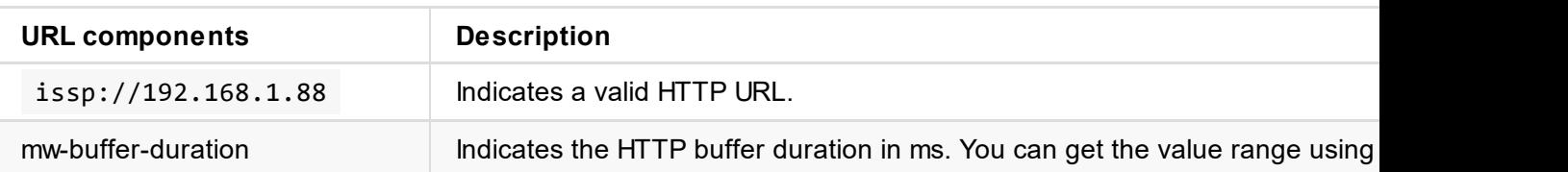

### **Example**

```
{
    "status": 0
}
```
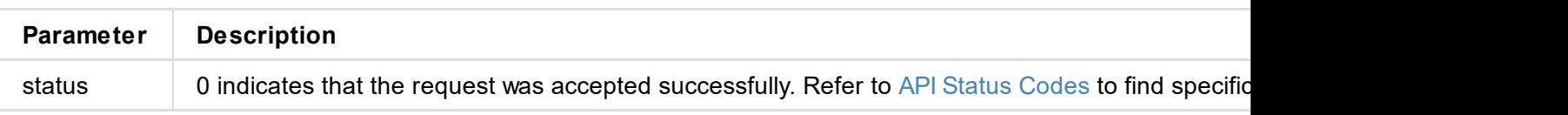

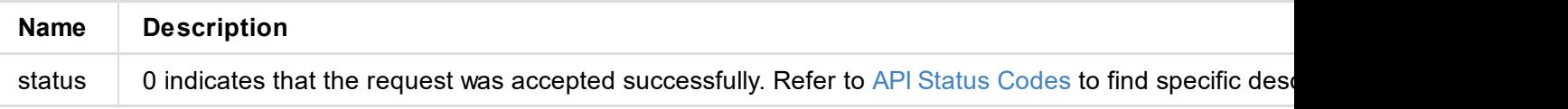

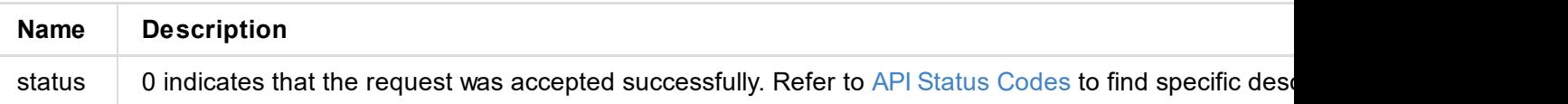

```
"status": 0,
  "buffer-duration-def": 60,
  "buffer-duration-min": 20,
  "buffer-duration-max": 120
}
```
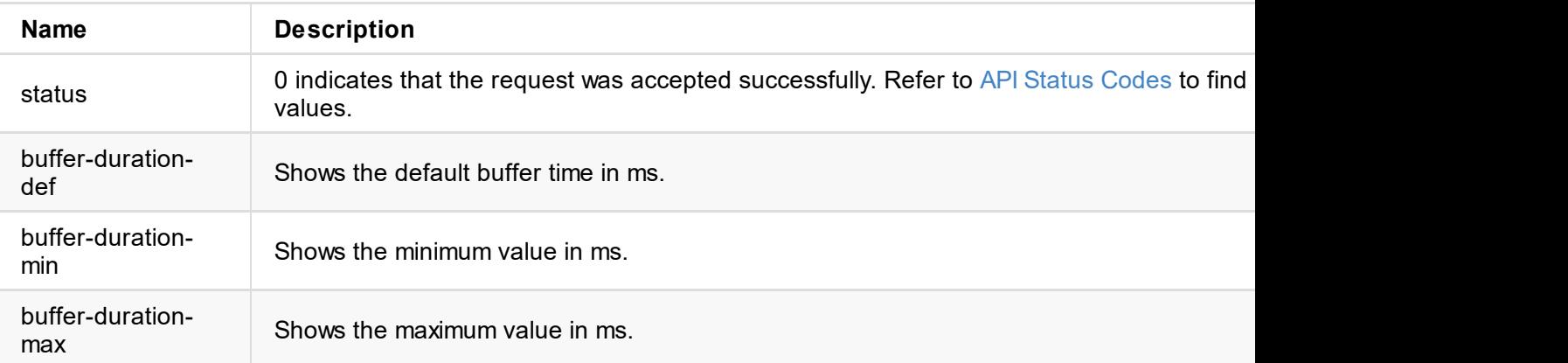

```
"source-name": "PRO CONVERT (#15 (B410190104001))",
  "group-name": "public",
  "low-bandwidth": false,
  "enable-mcast": true,
  "enable-rudp": false,
  "enable-tcp": false,
  "enable-udp": false,
  "ignore-ndi-hx-video-pts": true
}
```
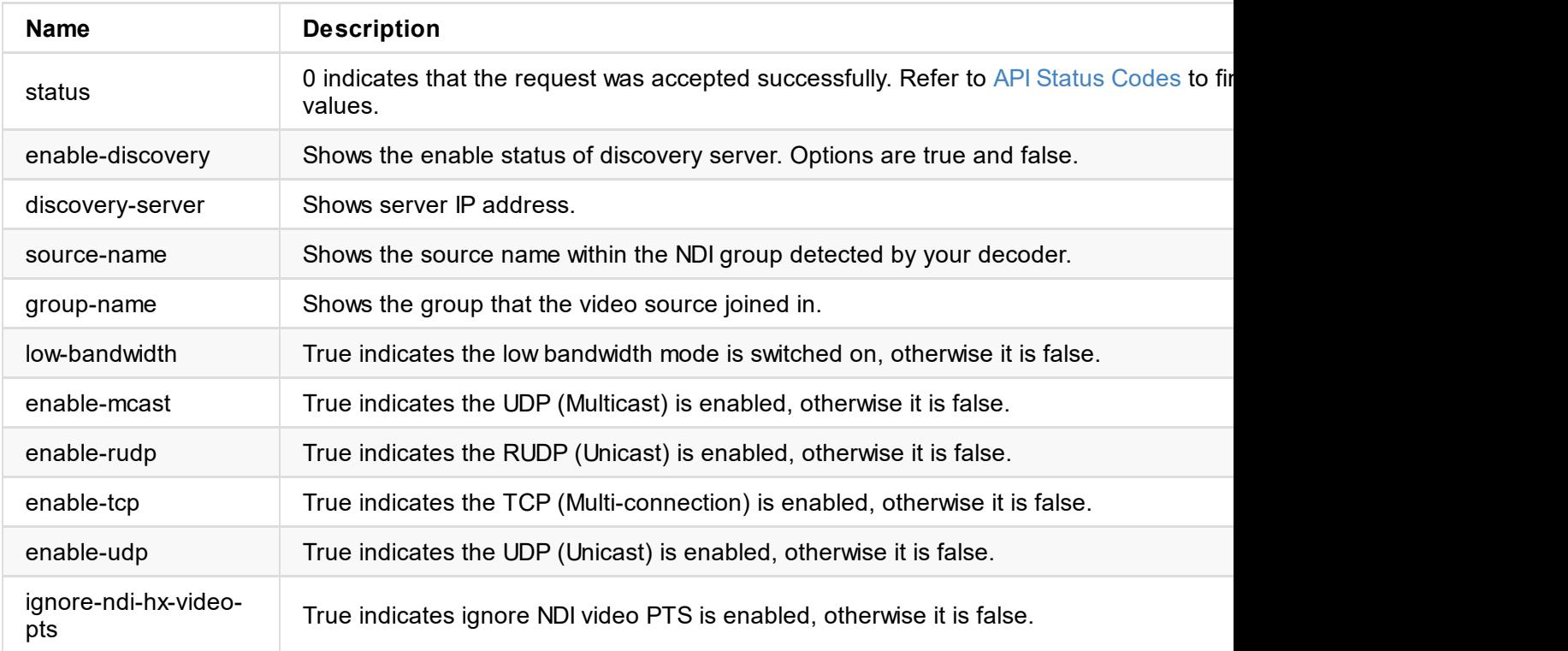

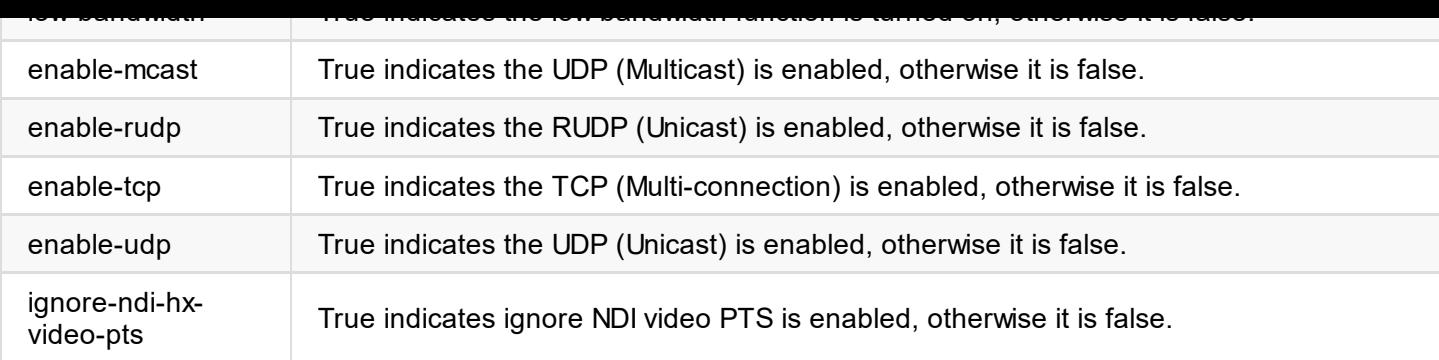

# **Response Body**

```
{
 "status": 0
}
```
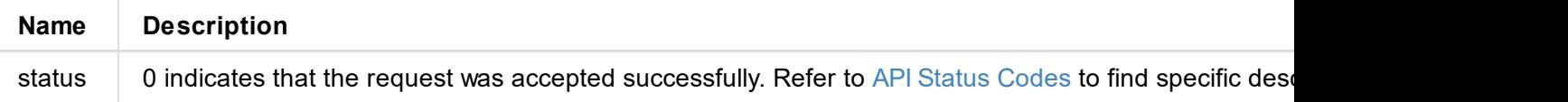

```
"ndi-name": "MAGEWELL (USB Capture HDMI (D206191017871))",
     "ip-addr": "192.168.1.192:5963" // Containing 'amc_id' indicates it is a multicas
    },
    {
      "ndi-name": "MAGEWELL (USB Capture HDMI (D206191017889))",
      "ip-addr": "192.168.1.192:5961"
   }
  ]
}
```
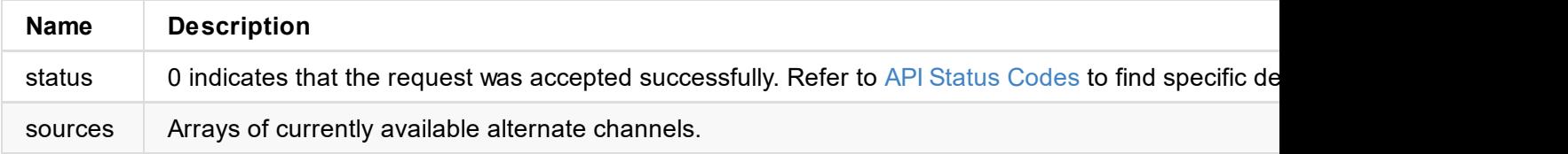

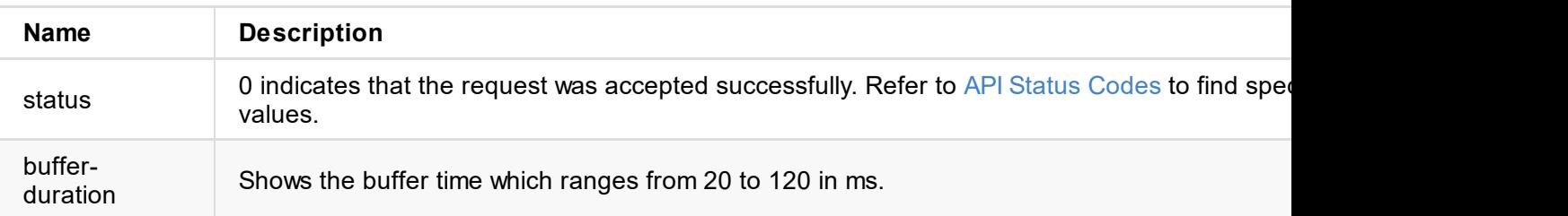

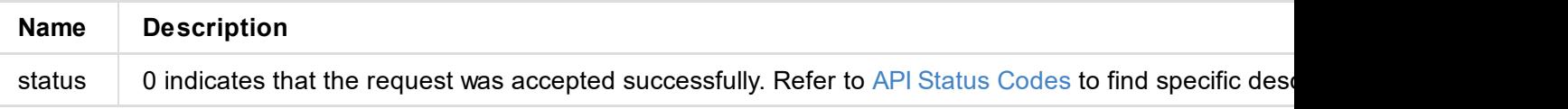

```
"id": "Admin",
  "group": "Admin"
 },
 {
  "id": "Test",
 "group": "User"
 }
]
}
```
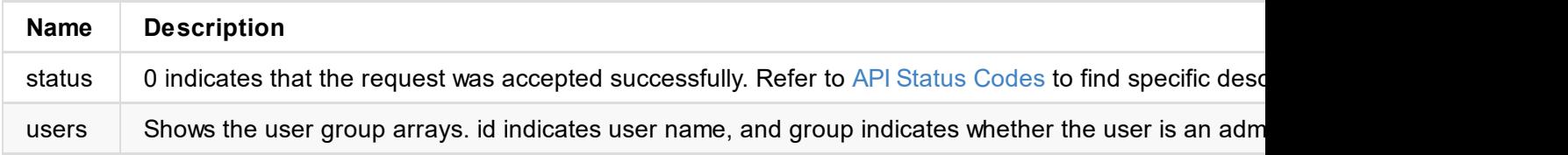

```
\sim"status": 0
}
```
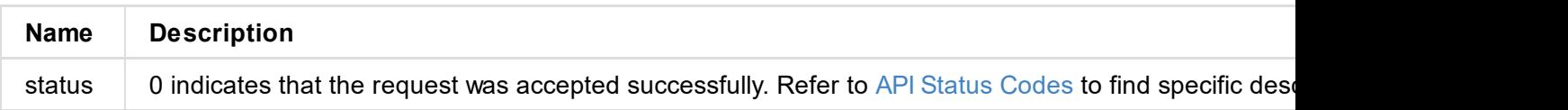

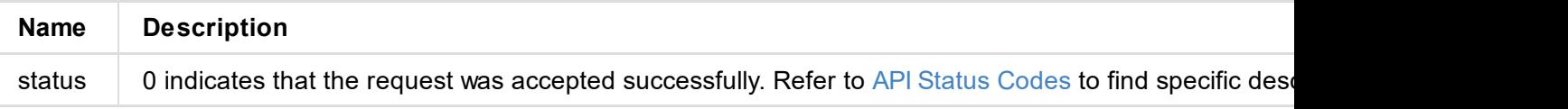

```
\sim"status": 0
}
```
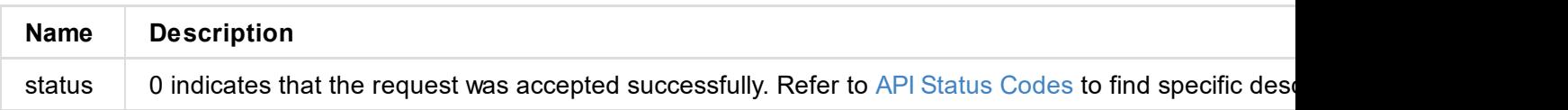

```
\sim"status": 0
}
```
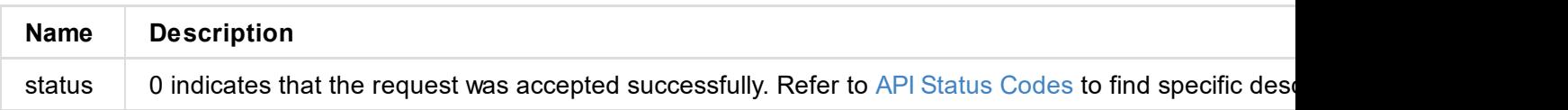

```
"state": "1000m",
"mac-addr": "70:B3:D5:75:D2:41",
"ip-addr": "192.168.1.90",
"ip-mask": "255.255.255.0",
"gw-addr": "192.168.1.1",
"dns-addr": "10.0.0.3",
"tx-speed-kbps": 0,
"rx-speed-kbps": 5
}
```
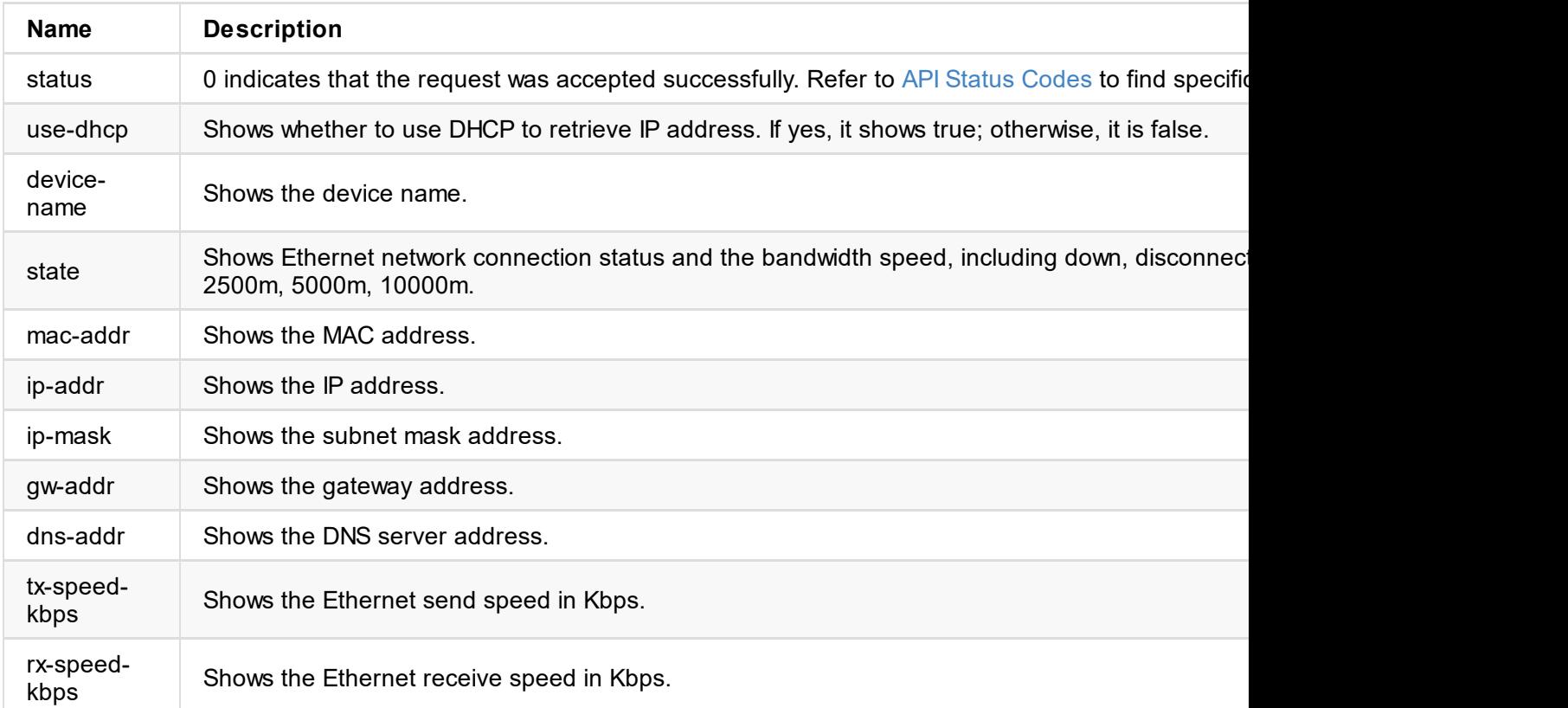

## **Response Body**

```
{
"status": 0,
"reconnect": true
}
```
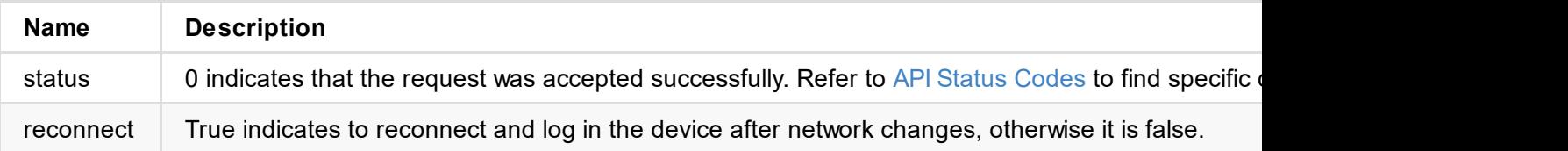

```
"device-name": "Pro Convert",
"tx-speed-kbps": 0,
"rx-speed-kbps": 0
}
```
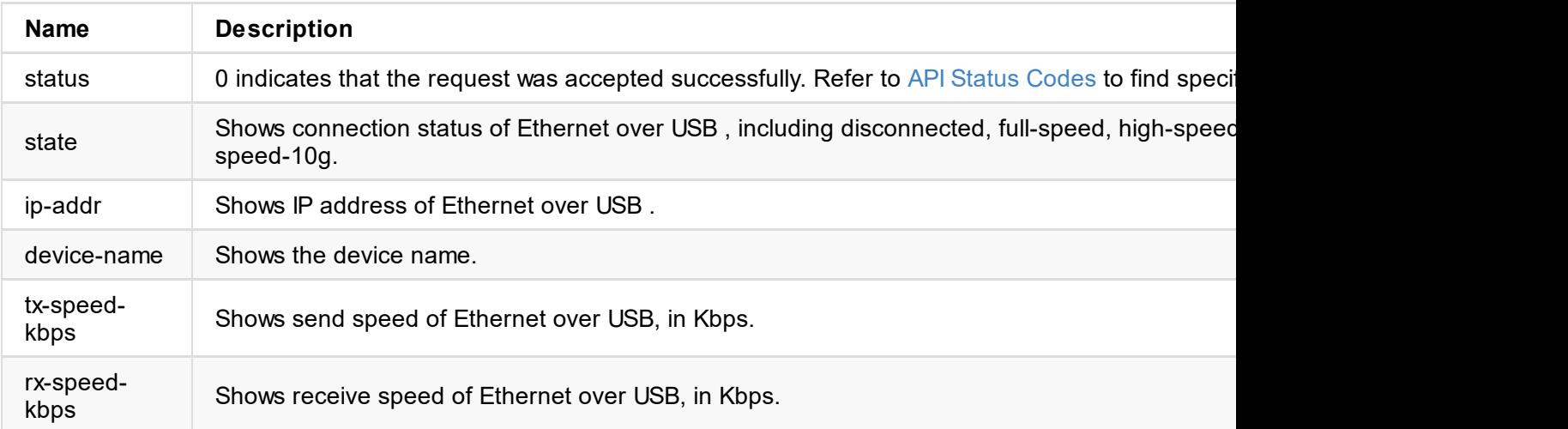

```
\sim"status": 0,
"reconnect": true
}
```
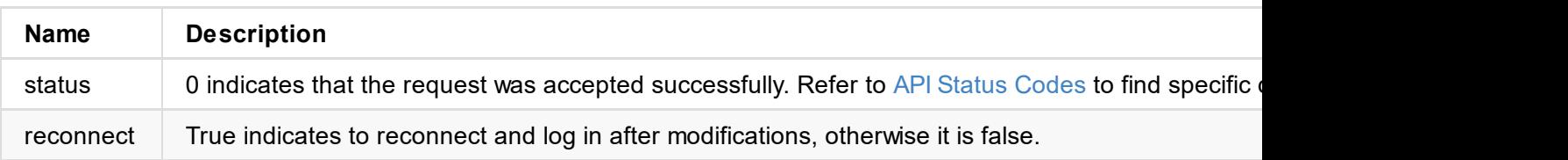

```
"ssl-cert-present": true,
 "ssl-cert-key-present": true
}
```
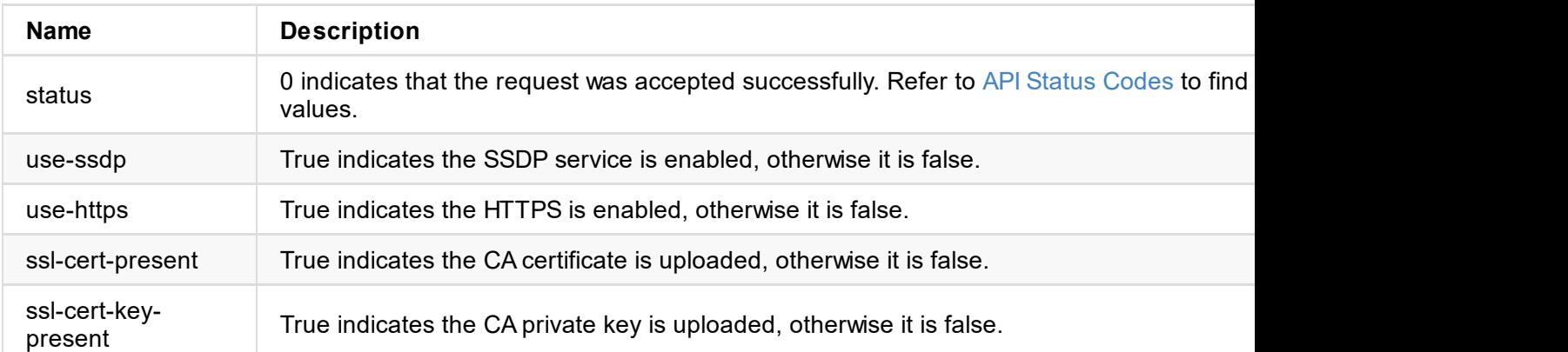

```
\sim"status": 0,
}
```
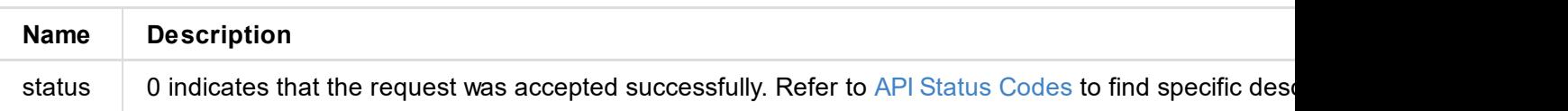

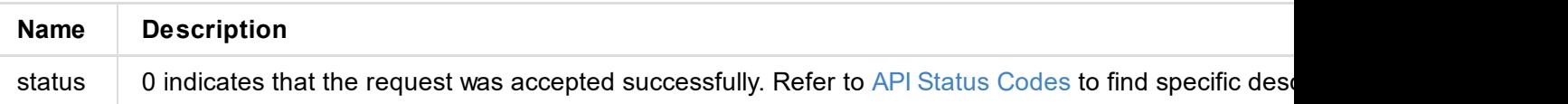
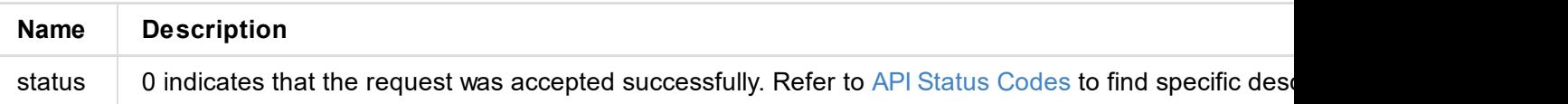

```
"state": "idle",
"cur-ver": "1.1.72",
"fw-valid": true
}
```
### **Updating**

```
{
"status": 0,
 "state": "updating",
"cur-ver": "1.1.72",
 "update-to-ver": "1.1.72",
 "num-steps": 4,
 "step-id": 2,
"step-name": "Erasing image",
"step-percent": 28,
"fw-valid": true
}
```
#### **Failed**

```
{
"status": 0,
"state": "failed",
"cur-ver": "1.1.72",
"error-status": 16,
"fw-valid": true
}
```
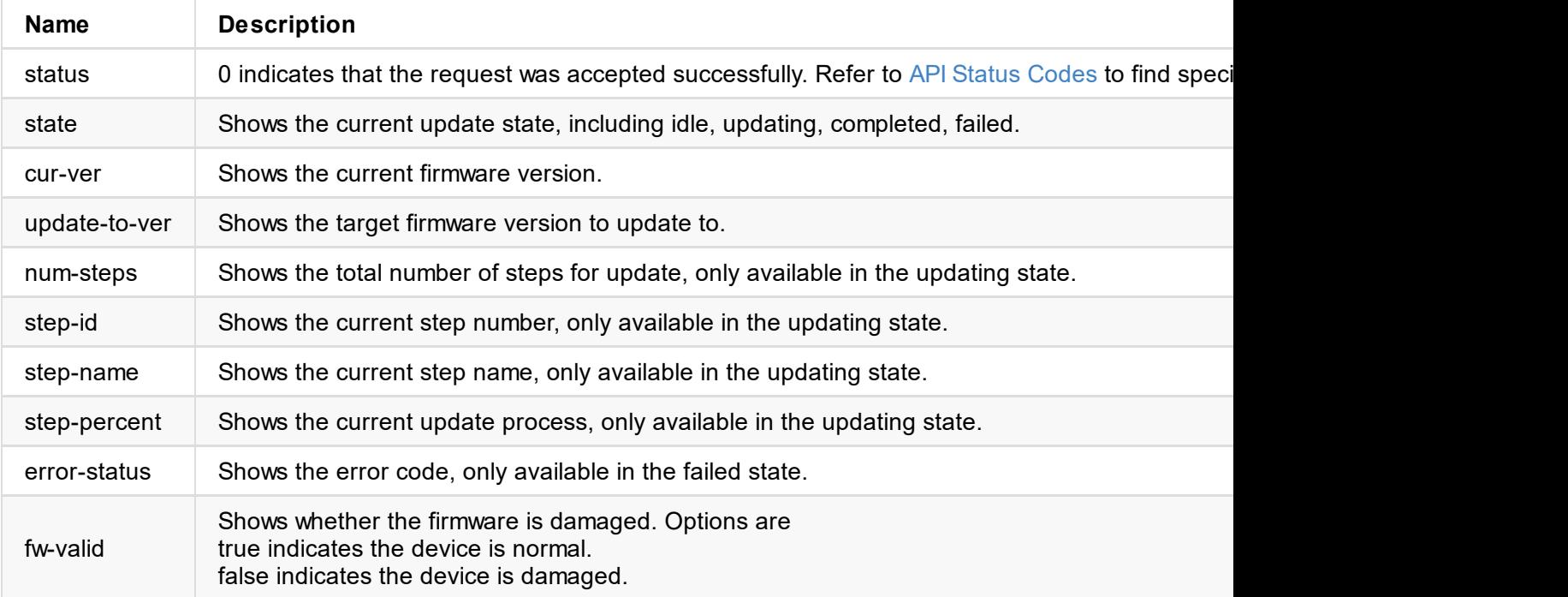

```
"size": 11890776
}
```
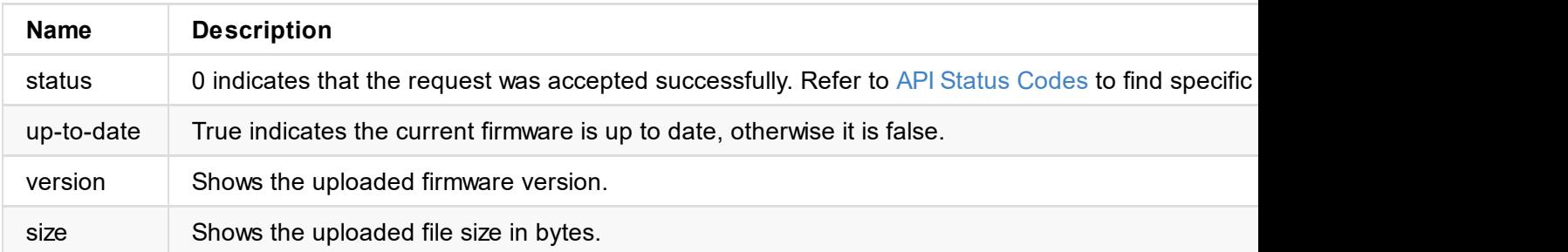

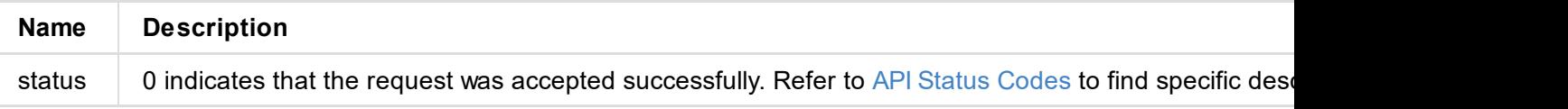

## **get-report**

Use the interface to get current conditions of the device with administrative rights.

## **HTTP Request**

GET http://ip/mwapi?method=get-report

### **Response Body**

Plain text HTML segment is as follows.

```
<div class="report-summary">
<h1>Pro Convert NDI to HDMI</h1>
<p>Generated at Thu, 21 Mar 2019 07:42:56 GMT</p>
</div>
<div class="report-content">
 <div class="content-level1">
   .
   .
   .
   .
 </div>
</div>
```
## **export-report**

Use the interface to get an html file of all current conditions of the device with administrative rights.

## **HTTP Request**

GET http://ip/mwapi?method=export-report&file-name=xxx.html

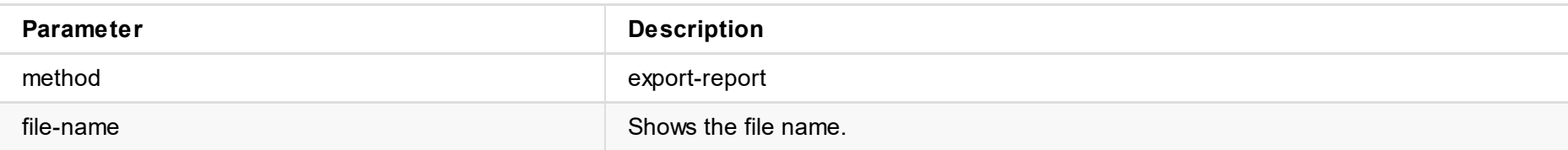

## **Respond**

The report file is downloaded and saved to a local folder.

## **Response Body**

```
{
 "result": 0
}
```
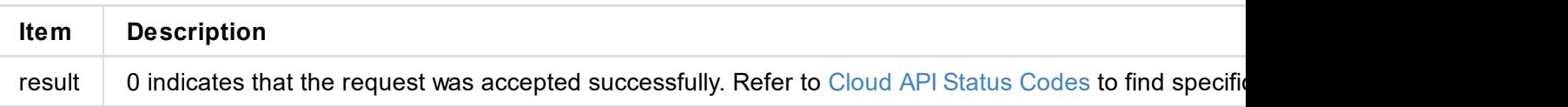

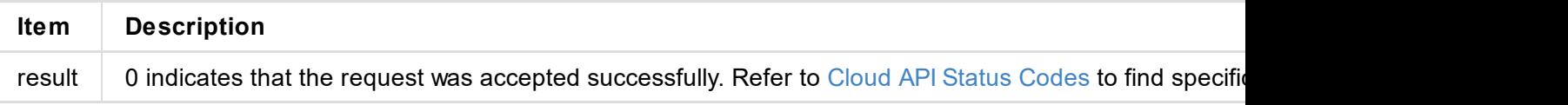

```
\lceil \text{number} \rceil: 2, \lceil \text{open} \rceil // count of Cloud platforms your device can register with
  "version" : 1,
  "result": 0,
  "status": [
    {
      "cloud-code": "",
      "cloud-date": 0,
      "cloud-enable-https": 0,
      "cloud-http-port": 80,
      "cloud-https-port": 443,
      "cloud-ip-addr": "10.0.1.32",
      "cloud-reg-status": 101,
      "cloud-status": 35,
      "id": 0,
      "is-cloud-set": 1
    },
    {
      "cloud-code": "",
      "cloud-date": 0,
      "cloud-enable-https": 0,
      "cloud-http-port": 80,
      "cloud-https-port": 443,
      "cloud-ip-addr": "10.10.8.233",
      "cloud-reg-status": 103,
      "cloud-status": 35,
      "id": 1,
      "is-cloud-set": 1
    }
  ]
}
```
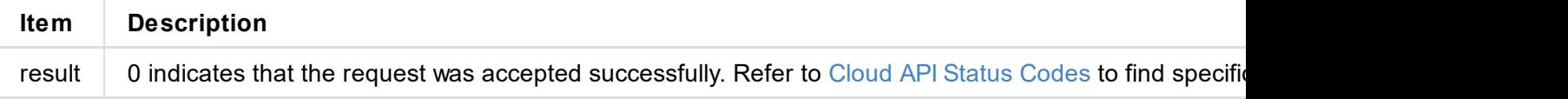

```
"logs": [
  {
   "type": "warn",
  "time": "2019-03-19 09:53:03.047",
  "message": "USB state: disconnected"
 },
 {
   "type": "warn",
  "time": "2019-03-19 09:14:09.292",
  "message": "User 'Admin' (192.168.66.2) session 4 timeout"
 },
 {
  "type": "warn",
  "time": "1970-01-01 00:00:11.872",
  "message": "USB state: disconnected"
 },
  ...
]
}
```
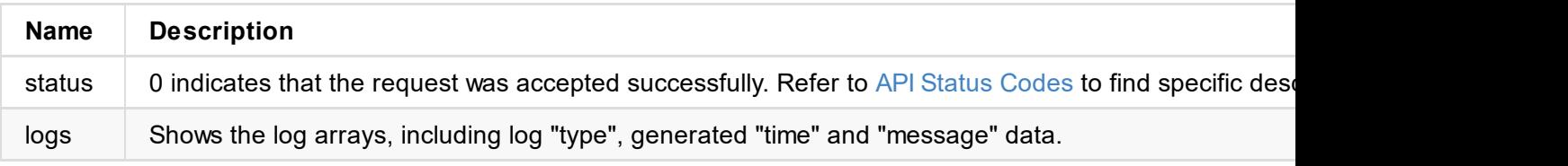

### **Example**

#### **Retrieve all logs**

http://192.168.66.1/mwapi?method=get-ptz-configmethod=get-logs&types=all

#### **Retrieve warn and error logs**

http://192.168.66.1/mwapi?method=get-ptz-configmethod=get-logs&types=warn,error

# **export-logs**

Use the interface to export logs from the device as a .html file with administrative rights.

## **HTTP Request**

GET http://ip/mwapi?method=export-logs&file-name=xxx.html

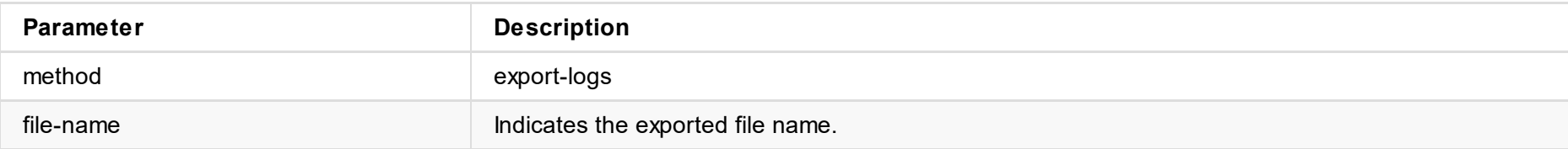

## **Respond**

The log file is downloaded and saved to a local folder.